### **HP 9250C Digital Sender Firmware Readme**

Product name(s): HP 9250C Digital Sender Model Number(s): CB472A

This document contains information for the firmware revision: Firmware Datecode: 20150731 Firmware Revision: 48.340.1 HP Fleet Release Designation CPE: 15.1 and any previous revisions if applicable.

### **IMPORTANT NOTE:**

"This firmware version includes code signing verification functionality. Firmware signed by HP guarantees the integrity and authenticity of the code; meaning that the firmware was produced by HP (authenticity) and that the firmware has not been altered in any way (integrity). "

**ATTENTION:** Once this firmware has been applied to your printer or multifunction device it CANNOT BE DOWNGRADED to a firmware version earlier than 20120119 48.231.2

NOTE: ALL ENHANCEMENTS, FIXES/IMPROVEMENTS WITH PREVIOUS REVISIONS OF FIRMWARE ARE INCLUDED WITHIN THE MOST CURRENT REVISIONS. Documentation on previous releases follows information on this release.

Note: Since 11.4 (20120329 48.240.6) version onwards a new field **'Authentication/Security'** has been added to classify embedded authentication and security related enhancements and fixes, which were classified under 'Base product' in the earlier revisions.

**Description** 

Who needs this firmware? Determining the current version level of your firmware

Enhancements and Fixes provided with this firmware revision Enhancements and Fixes provided with previous firmware revisions

Installation Instructions

Updating firmware to a single device Using the Embedded Web Server (EWS): Using FTP from Internet Explorer: Using FTP from a Windows command prompt: For Mac OSX systems: Using HP Web JetAdmin 7.x or 8.X

Expected device messages during an update

Troubleshooting a Firmware Update

System Requirements

Technical Assistance Customer Support Internet Additional Information

Legal Statements Trademark Notices License and Copyright

# **Description**

This Readme file provides specific installation instructions and other information you should know before you perform a firmware update for your HP 9250C Digital Sender.

This document provides specific update, installation and troubleshooting information. For additional information on the device features, refer to the Documentation CD that came with your HP 9250C Digital Sender.

### Who needs this firmware?

Hewlett Packard provides firmware updates for your HP 9250C Digital Sender periodically through its supported lifecycle. A firmware update may be necessary if it is determined that you may benefit from the resolution of any issue that is documented below. Firmware updates are available on the HP support web site.

#### Determining the current version level of your firmware

To determine the current level of firmware installed on the device:

- 1. Go to the HP 9250C Digital Sender's control panel.
- 2. Select "Administration".
- 3. Select "Information".
- 4. Select "Configuration/Status Pages".
- 5. Select "Configuration Page".
- 6. Then, press "Show".

The "Configuration Page" will be displayed on the front panel. Eight (8) lines beneath the "Device Information" heading, "Firmware Datecode" will be displayed. The firmware date code will look something like this: **20070614 48.021.6**

# **Enhancements and Fixes provided with this Firmware revision 20150731 48.340.1 CPE 15.1**

### **ENHANCEMENTS:**

Base Product:

> No new Updates.

Embedded Digital Send:

> No new Updates.

Embedded Jet Direct:

> No new Updates.

Authentication/Security:

Security issue CVE-2014-3566 - SSLv3 POODLE (Padding Oracle on Downgraded Legacy Encryption) Vulnerability has been addressed.

### **FIXES OR IMPROVEMENTS:**

Fixes or improvements for the following issues are provided by this firmware release

Base Product:

> No new Updates.

Embedded Digital Send:

> No new Updates.

Authentication/Security:

> No new Updates.

Embedded Jet Direct:

> No new Updates.

Current firmware revisions included in this firmware bundle: **Device Firmware Revision**

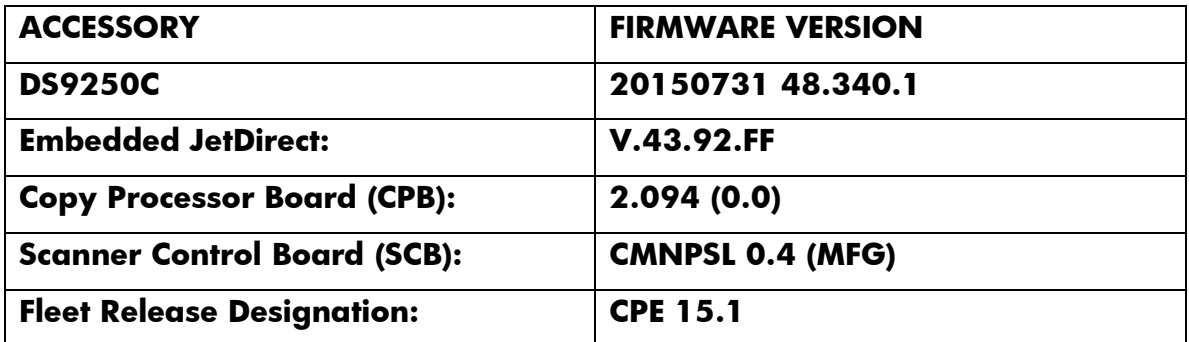

# **Enhancements and Fixes provided with this Firmware revision 20141228 48.301.7 CPE 14.2**

### **ENHANCEMENTS:**

Base Product:

> No new Updates.

Embedded Digital Send:

 $\triangleright$  No new Updates.

Embedded Jet Direct:

> No new Updates.

Authentication/Security:

> No new Updates.

### **FIXES OR IMPROVEMENTS:**

Fixes or improvements for the following issues are provided by this firmware release

Base Product:

- When installing SecureJet 7.0.5 with OXPd 1.6 enabled, the device will either crash with a 49.4c02 or the solution uninstalls itself.
- Custom status message set through HPAC, does not interleave with "Paused" message when device is paused.
- Missing characters in the Embedded JetDirect Configuration page when using Korean language.
- $\triangleright$  Intermittently hostname changes to NPIxxxx and is also set to 'Read only'.
- Unable to set the DNS value within WJA. In this case the IP address would work however there would be no load balancing for multiple time servers.
- $\triangleright$  Device crashes when using the hard reset key to stop scan.

Embedded Digital Send:

- $\triangleright$  Send to Email failure with Office 365.
- $\triangleright$  Scan to Email over SSL fails when using Gmail SMTP server.

Authentication/Security:

- Device can encounter a 49.FF09 error during a Nessus vulnerability scan.
- Device can encounter a 49.FF04 error during a Nessus vulnerability scan.
- $\triangleright$  Telnet connectivity to device may be unavailable after a Nessus vulnerability scan.

Embedded Jet Direct:

> No new Updates.

Current firmware revisions included in this firmware bundle:

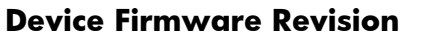

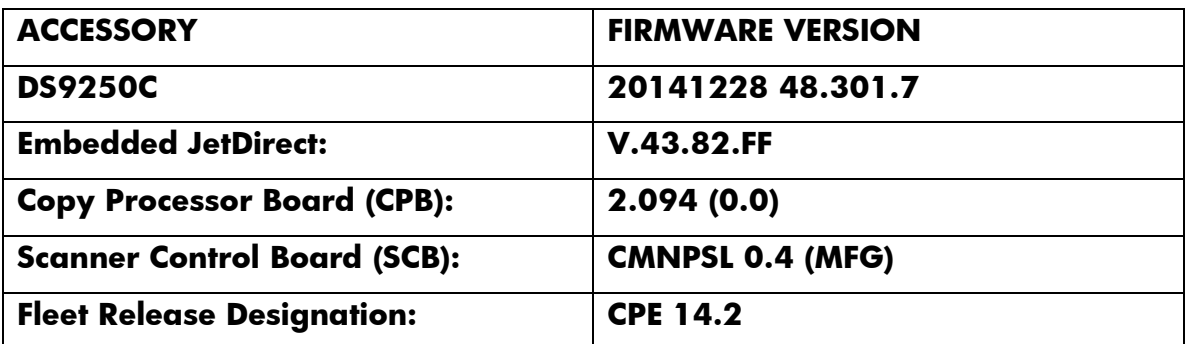

# **Enhancements and Fixes provided with this Firmware revision 20140723 48.293.1 CPE 13.3.5**

### **ENHANCEMENTS:**

No new functionality or features are provided by this firmware release.

### **FIXES OR IMPROVEMENTS:**

Fixes or improvements for the following issues are provided by this firmware release:

Authentication/Security:

 $\triangleright$  This firmware addresses the following security issue: CVE-2014-0224 - SSL/TLS MITM vulnerability

Current firmware revisions included in this firmware bundle:

#### **Device Firmware Revision**

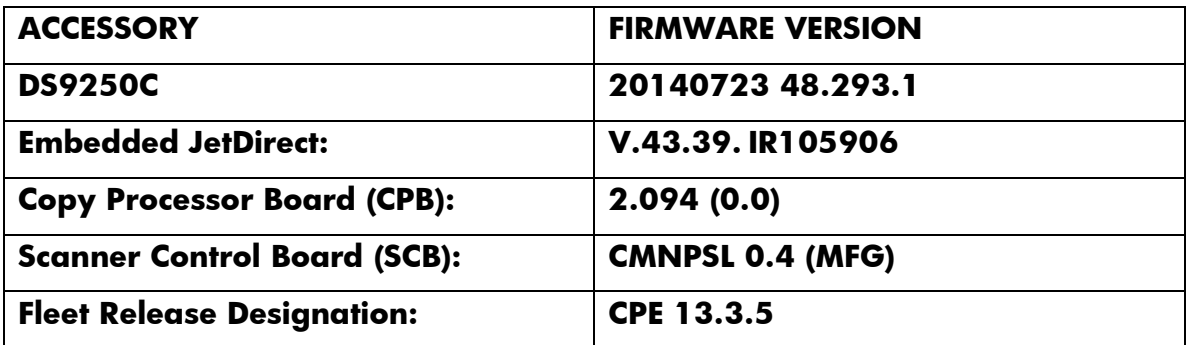

# **Enhancements and Fixes provided with the previous Firmware revision 20140127 48.291.5 CPE 13.3**

#### **ENHANCEMENTS:**

Base Product:

 $\triangleright$  Firmware support for new smartcard reader redesigned to fit into all versions of the HIP pocket and as a stand-alone attachment for products that don't have HIP.

Embedded Digital Send:

> No new Updates.

Embedded Jet Direct:

 $\triangleright$  No new Updates.

Authentication/Security:

> No new Updates.

### **FIXES OR IMPROVEMENTS:**

Fixes or improvements for the following issues are provided by this firmware release:

Base Product:

 $\triangleright$  Whenever a large document, which takes a long time to transmit, is scanned using OXPd 1.6 based Omtool AccuRoute and the network is congested, the scan job may fail after a few minutes.

Embedded Digital Send:

- $\triangleright$  Send to Network folder does not work on MAC 10.8.x.
- $\triangleright$  Scanned A4 document dimensions in TIFF file format are out of ISO standard.

#### Authentication/Security:

- > The "Sign Out" button may not appear on the home screen for some users after authenticating on the device.
- $\triangleright$  Device identity certificates installed for email signing could be deleted with an improper or incorrect certificate password.

Embedded Jet Direct:

Jet direct Gigabit link speed OID reports as 100FX (fiber) rather than 1000T.

Current firmware revisions included in this firmware bundle: **Device Firmware Revision**

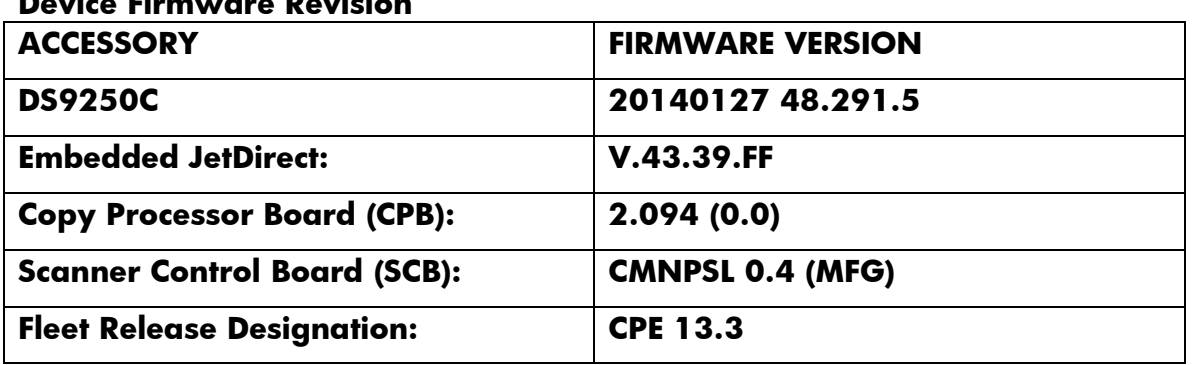

# **Enhancements and Fixes provided with this Firmware revision 20131213 48.282.8 CPE 13.2**

### **ENHANCEMENTS:**

Base Product:

- OZ devices now provide support for getting and setting paper sizes and device serial number in DSMP to enable DSS to fetch these values, instead of older SNMP method. DSS is removing all the SNMP dependencies for security reasons.
- Ability to remotely interact with the control panel on OZ SFPs, MFPs, Digital Senders and Document Capture Workstations

Embedded Digital Send:

- Enhanced firmware to respond cross–origin requests for OXPD 1.6 scan services.
- Ability to prompt user when LDAP Address Book search returns with multiple matching names.

Embedded Jet Direct:

> OIDs for SNMPv3 Context ID and Name are now available.

Authentication/Security:

 $\triangleright$  The ATA Secure Disk Erase for non-encrypted feature performs a disk hardware base overwrite erase. All data on the selected disk is permanently deleted and cannot be recovered.

The ATA DISK ERASE command is available in the Boot loader menu, in the INITIALIZE DISKS section.

#### **FIXES OR IMPROVEMENTS:**

Fixes or improvements for the following issues are provided by this firmware release

Base Product:

 $\triangleright$  Fax icon was missing after firmware upgrade to 12.1.

 $\triangleright$  Russia and Venezuela time zones were off by a few hours on the devices after the newly introduced time zone changes in 2011.

Embedded Digital Send:

- PML support to configure the routing of all Digital send Jobs through Jet direct card or JDI interface, when both of them are present on the MFP.
- > DNS server is queried every minute from home screen to resolve the SMTP host which causes high Network traffic. It is now obeys TTL value of DNS server.
- $\triangleright$  False Send to Network Folder screen on the control panel when job build is used.
- $\triangleright$  Lan Fax and Send to folder path not verified when Alias of the server is used.
- SMTP over SSL not working with Gmail gateway.
- $\triangleright$  Send to Network folder verification fails when FQDN is not used in Network Settings.
- Download File Link does not work after exporting Email encryption certificate.

Authentication/Security:

 Smart Card authentication could fail when performing CDP certificate revocation status lookups on servers using SHA1.

Embedded Jet Direct:

> No new Updates.

Current firmware revisions included in this firmware bundle:

#### **Device Firmware Revision**

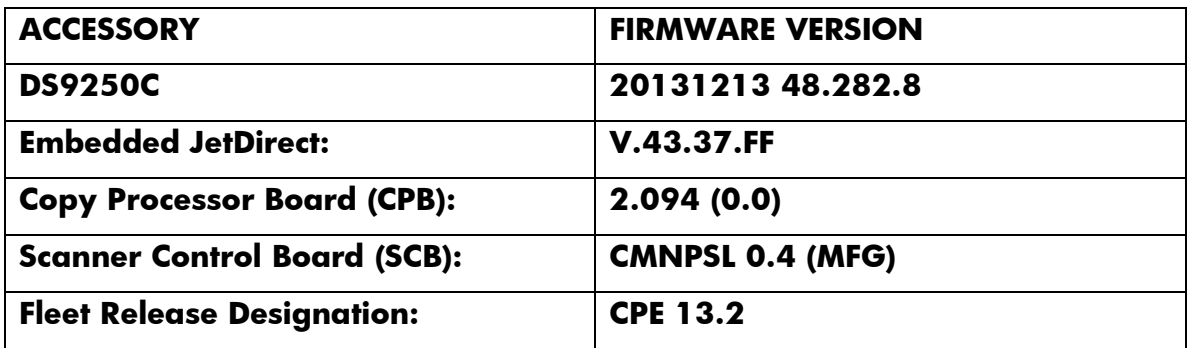

# **Enhancements and Fixes provided with this Firmware revision 20130510 48.273.3 CPE 13.1**

### **ENHANCEMENTS:**

Base Product:

 $\triangleright$  No new updates

Embedded Digital Send:

- Ability to append an Active Directory attribute value from an LDAP lookup to a base UNC path and form a new user folder path.
- Two new options "Same as Original" and "Rotate Backside 180 degrees" have been added to Content Orientation for Email and Send to Folder applications.

Embedded Jet Direct:

- $\triangleright$  Ability for device to self-register with DNS via RFC 2136.
- $\triangleright$  Up to date encryption methods implemented.

#### Authentication/Security:

- The Printer Job Language (PJL) Device Access Command Enable/ Disable setting determines if the device accepts PJL device management commands. Clearing the checkbox disables PJL device management commands and provides additional security by preventing unauthorized modification of device settings.
- $\triangleright$  Support for SHA-256 hashing and AES-256 encryption introduced to meet regulatory requirements including NIST Special Publication 800-131a requiring SHA-256 hashing for digital signature generation. Passwords encrypted with AES-128 are automatically re-encrypted with AES-256 during the firmware upgrade.
- Support for TLS 1.1 and TLS 1.2 protocol introduced. TLS 1.2 provides enhanced security and support for SHA-256.

IMPORTANT NOTE: If TLS 1.0/SSL 3.0 is disabled, both the Client (web browser) and Server (MFP) must enable support for TLS 1.2 or EWS communication will be DISABLED. Most web browsers do NOT support TLS 1.2 by default.

IMPORTANT NOTE: No TLS 1.2 support for HP Web Jetadmin, HP Imaging & Printing Security Center and HP Digital Sending Software until Fall 2013. Disabling TLS 1.0/SSL 3.0 will disable compatibility with these solutions.

IMPORTANT NOTE: SNMP version 3 support for AES-128 and SHA-1 introduced in this firmware version. No HP Web Jetadmin support for SNMPv3 AES-128 and SHA-1 available until Fall 2013. Enabling these options will disable compatibility with HP Web letadmin.

### **FIXES OR IMPROVEMENTS:**

Fixes or improvements for the following issues are provided by this firmware release

Base Product:

- Error when setting DNS address in the Network Time field using Webjet Admin with 12.1 firmware.
- OXPd 1.4.2 fails to load on clean device with OZ 12.1 FW.

Embedded Digital Send:

- $\triangleright$  Email attachments are broken up incorrectly into smaller sizes, irrespective of specifying maximum attachment size.
- > HELO and EHLO commands send IP address instead of domain name or server FQDN.
- $\triangleright$  The Device E-mail Address for Alerts is now editable

Authentication/Security:

 LDAP Authentication can now populate a domain field for OXPd applications that may require it. The domain name is obtained by parsing the top level of the configured LDAP search root.

Embedded Jet Direct:

 $\triangleright$  OXPd device discovery is limited.

Current firmware revisions included in this firmware bundle:

### **Device Firmware Revision**

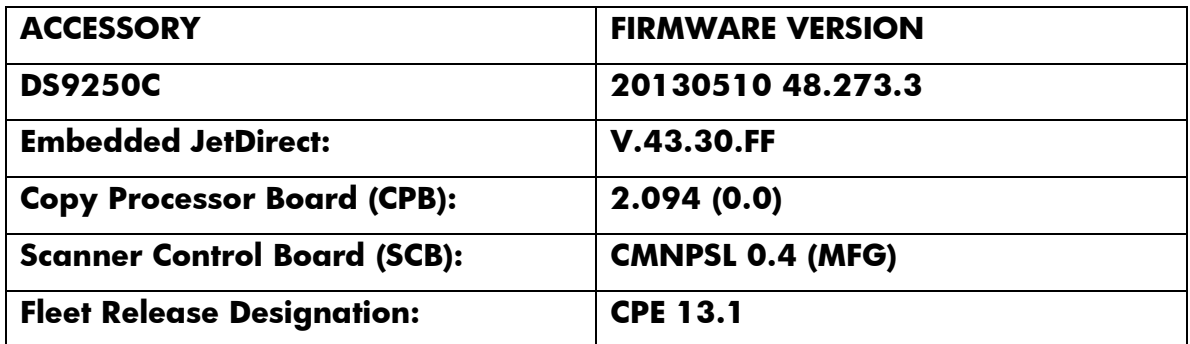

# **Enhancements and Fixes provided with this Firmware revision 20121220 48.261.4 CPE 12.2**

### **ENHANCEMENTS:**

Base Product:

 $\triangleright$  No new updates.

Embedded Digital Send:

Ability to do send to email using TLS/SSL over SMTP.

Embedded Jet Direct:

- $\triangleright$  DHCP is only negotiated at boot, not when network is connected.
- Only certificates for root Certificate Authorities are accepted; certificates from intermediate certificates are rejected.
- Embedded Jetdirect network code is not separately downloadable and code-signed.

Authentication/Security:

- Devices are now able to use the AutoCC and Send2Me features with S/MIME encrypted send to email.
- The device Bootloader Password now uses the more secure SHA-256 hashing algorithm when stored by the system. The password is automatically re-encrypted with SHA-256 during the firmware upgrade.

 Embedded authentication methods can now be configured to allow users without populated email attributes to sign in.

# **FIXES OR IMPROVEMENTS:**

Fixes or improvements for the following issues are provided by this firmware release

Base Product:

- Changes made via EWS to Home Screen Layout show on the control panel initially, but lost after a reboot and revert back to previous or incorrect layout.
- 49.4CF0 errors with firmware version 48.131.3 (CPE 10.2) and 48.240.0B (CPE 11.3) as a result of "polling File System Password and Home Screen Applications" as part of simple device monitoring via WJA.
- $\triangleright$  Alerts subscribed to by the device are not received when SMTP port number is changed from 25 to any other.

Embedded Digital Send:

- Dummy 1KB file created during send to FTP scenario is also pulled by 3rd party archiving solution.
- MFPs sending DNS query to SMTP gateway once per minute causing intensive DNS traffic.
- $\triangleright$  Send to Network folder fails on MAC OS 10.7.
- $\triangleright$  If you use space in the user name under User PIN authentication in the EWS settings, MFP displays error message.
- $\triangleright$  "Registration failed. Invalid credentials" message while doing send to email where settings are configured by using Web Jet Admin 10.2.62227 templates.
- Administrator credentials for LDAP Authentication fails when tested in EWS if settings are applied before testing.

Authentication/Security:

 $\triangleright$  No new updates.

Embedded Jet Direct:

 $\triangleright$  The SNMP variable to require an exact match of the 802.1x server was not settable. Setting the OID: 1.3.6.1.4.1.11.2.4.3.20.19 gives an error.

Current firmware revisions included in this firmware bundle: **Device Firmware Revision**

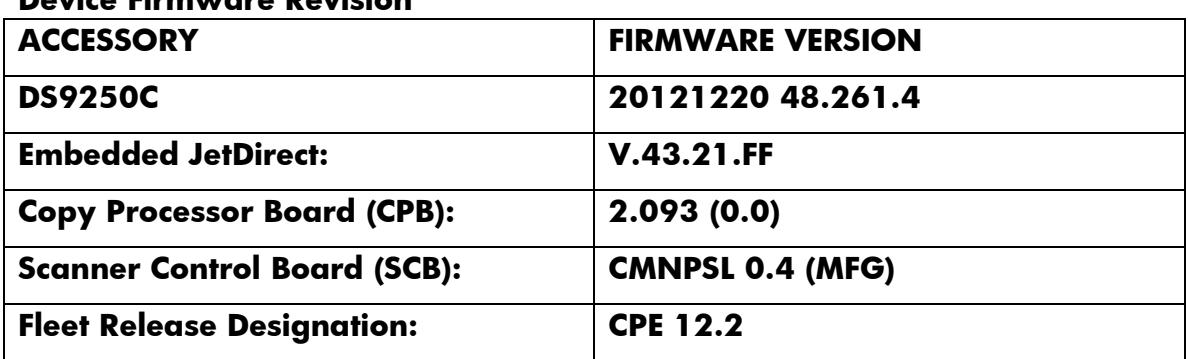

# **Enhancements and Fixes provided with previous Firmware revision 20120821 48.250.8 CPE 12.1**

### **ENHANCEMENTS:**

Base Product:

 A new Logging Infrastructure has been incorporated which could be utilized by all the components across the firmware.

Embedded Digital Send:

- $\triangleright$  Ability to change the FTP transfer mode in WJA.
- Windows Server 2008 support for MFPs in an ESNF-DFS send environment.
- $\triangleright$  Ability to encrypt and digitally send email.

Authentication/Security:

 The ATA Secure Disk Erase feature performs a Cryptographic Erase. All data on the selected disk is permanently deleted and cannot be recovered. It is available in the Security section of the EWS menus, in the Hard Drive and Mass Storage Security Settings section.

### **FIXES OR IMPROVEMENTS:**

Fixes or improvements for the following issues are provided by this firmware release

Base Product:

- > Metadata file may have incorrect or missing data on DS9250C.
- Venezuela changed the country timezone from GMT-04:00 to GMT-04:30 as of December 2007. This change was not reflected in the EWS Time Zone options of HP LaserJet MFPs.
- Network Time Server settings unable to use load balancing hostname for time server.
- $\triangleright$  Intermittent 49.4C02 errors on MFPs.
- Upgrading the device to this firmware will change the "File Erase Mode" to default "Non-Secure Fast Erase" in case the "File System Password" is not set.

Embedded Digital Send:

> Digital Sending page counts show incorrectly in WJA.

Authentication/Security:

 The "Disable Reverse DNS Lookup" option does not properly disable reverse DNS lookups for devices configured to use Kerberos Authentication and "use device user's" credentials for LDAP binds.

Embedded Jet Direct:

- $\triangleright$  Encryption Strength is set incorrectly via WJA in CPE 11.3.
- CPE 11.3 does not send DHCP Option 12 (Hostname) on certain models.
- Device Announcement Agent (DAA) accepted invalid credentials from IPSC.

Current firmware revisions included in this firmware bundle:

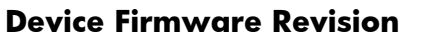

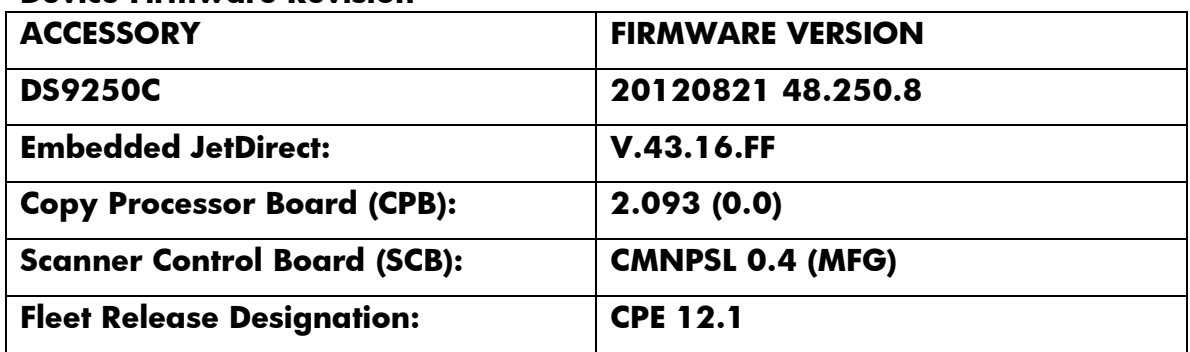

### **Enhancements and Fixes provided with previous Firmware revision**

### **ENHANCEMENTS:**

Base Product:

- $\triangleright$  Ability to remotely flag the digital sender when a service call has been placed thus preventing multiple service calls being placed on a single event.
- Ability to collect all the logs for a device using the One Touch Button through EWS. Typical logs collected will be formatter logs, Configuration Pages, Event Logs, Crash.logs etc

Embedded Digital Send:

- $\triangleright$  Ability to create password encrypted PDF files for digital send jobs.
- Ability to set the default Send-to-Folder filename with current date and time-stamp.

Authentication/Security:

 $\triangleright$  Stored passwords for LDAP admin are now encrypted with AES256 encryption strength.

### **FIXES OR IMPROVEMENTS:**

Fixes or improvements for the following issues are provided by this firmware release

Base Product:

- Device may not be able to do clock drift correction and synch with Network Time Server after upgrading to CPE 10.3
- $\triangleright$  If a user starts to feed a document through the ADF, then realize that there is a document on flat bed, the ADF job can't be cancelled.
- $\triangleright$  In certain languages the OK button has been translated incorrectly and may be interpreted as "well" or "fine".
- $\triangleright$  Intermittent 49.4c01 errors with CPE 10.2 firmware.
- $\triangleright$  Numeric pad workflow shortcuts are unresponsive on control panel when using the DSS workflow forms.
- The device allows ASCII control characters under Asset Number option in Web Jet Admin.
- The "Please Wait" screen may appear and take an additional 3 seconds above and beyond the actual task length of the OXPd app.

Embedded Digital Send:

- $\triangleright$  Access verification before scanning does not work for invalid FTP path.
- > Default File Name option in MFP Control Panel is taking the edited value even though Cancel button is pressed after editing it.
- $\triangleright$  Email notification states failed for both valid path Send to folder job and invalid path send to FTP job.
- File name set under Administrator->Default job options->Default Send to Folder- >Default file name changes back to "Untitled" during a Send to folder job.
- > Filename field changes to default folder path when you touch 'filename' field during digital send job.
- $\triangleright$  FTP jobs do not display file name and successful transmission string in notification mail.
- MFP shows 49.4C02/06 error, if user changes the MFP language in EWS Page and saves the default File name for Send to folder on the control panel.
- CPE 11.1 or later firmware doesn't cache send to folder mfp user credentials.
- Received xml metadata file of FTP displays folder user name instead of Authenticated Sender Name.
- $\triangleright$  Send to FTP verifies from EWS, fails sending from device
- $\triangleright$  The embedded Digital Send metadata files do not contain the sender's name/e-mail of the authenticated user.
- When a Quick Set is saved in Send to Network via the control panel, 'Content Orientation', 'Original Size' and 'Optimize Text/Picture' settings are not retained.
- When performing Send to FTP job, destination folder path is verified in EWS but fails to verify on control panel.
- $\triangleright$  When user selects the option to create folder based on username for multiple send to FTP jobs, the jobs get stored in nested folders instead of single username folder.

### Authentication/Security:

- $\triangleright$  After 'Restore factory settings' is performed on the device, the Smart Card authentication window will not appear even when all settings are properly reconfigured.
- Configuring MFP LDAP settings to use verbose mode for email address lookups could cause the device to hang.
- Device firmware may not properly discover the digital certificate on some smart cards.
- Device PINs starting with a single leading zero (e.g. 055 or 040) may not be able to be configured on the device.
- $\triangleright$  User PINs outside the minimum or maximum length restriction could still be created.
- Some passwords stored in NVRAM cache were not properly encrypted.
- $\triangleright$  When the device is configured for walk up authentication, the device may crash with a 49.4C06 error when authentication is performed while the MFP is waking up from sleep mode.
- When the US Govt. SmartCard Authentication agent is installed on the device, certain digital send options may not be able to be reconfigured after "Restore Factory settings" is performed.

Embedded Jet Direct:

 $\triangleright$  No new updates

## **Current firmware revisions included in this firmware bundle:**

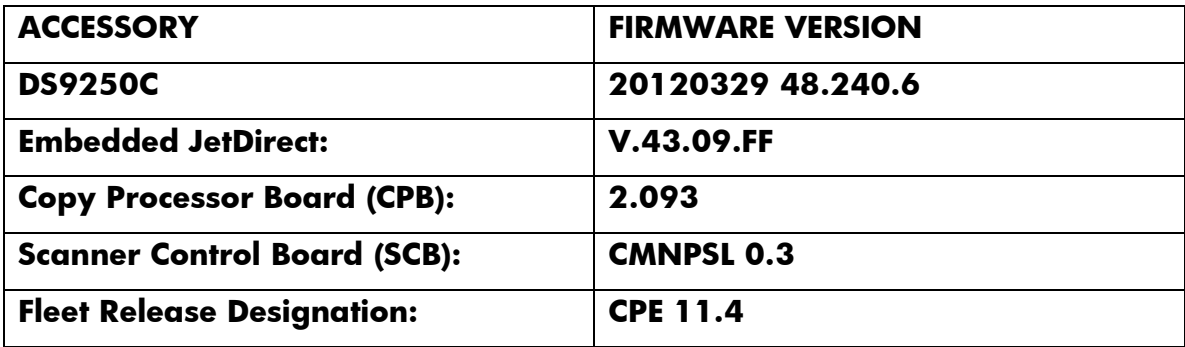

**Enhancements and Fixes from previous firmware updates**

**Enhancements and Fixes provided with this Firmware revision: 20120119 48.231.2, CPE 11.3**

### **IMPORTANT NOTE:**

**This firmware version installs code signing verification functionality. Firmware signed by HP guarantees the integrity and authenticity of the code; meaning that the firmware was produced by HP (authenticity) and that the firmware has not been altered in any way (integrity).**

**ATTENTION: Once this firmware has been applied to your digital sender it CANNOT BE DOWNGRADED to a previous version of firmware.** 

**BACKGROUND: It is important to note that Code Signing Verification functionality has been provided with this version of firmware and will be provided with all future versions of firmware; therefore, the ability to downgrade to a previous version of firmware no longer exists.** 

#### **Enhancements**

The following new functionality or features are provided by this firmware release:

There are no enhancements to base product functionality in this release

#### **Fixes or improvements**

Fixes or improvements for the following issues are provided by this firmware release:

 $\triangleright$  Send to folder jobs take more than 5 minutes when FQDN is used as shared paths in EWS.

- The device may generate a 49.4C02 error while performing embedded Send to Network Folder jobs to a DFS share.
- $\triangleright$  Some embedded Send to Network Folder jobs may fail due to an issue with properly resolving DFS folder paths via NetBIOS
- For devices configured to use the HP US Government SmartCard authentication solution (DOD CAC), send to network folder jobs could fail due to the device improperly sending the network credentials for the digital send job
- $\triangleright$  Send to FTP will generate 0 bytes files in FTP destination when the device is in ACTIVE mode and with a firewall enabled on the FTP server.

### **Embedded Jetdirect fixes and enhancements**

- $\triangleright$  SSL vulnerable to a man-in-the-middle renegotiation attack
- Certificate Signing Requests specify 1024 bit keys; should specify 2048 bit keys
- The default key size for Certificate Signing Requests should be 2048 bits not, 1024
- A "Reflected XSS" is possible due to redirection to HTTPS
- $\triangleright$  Crash results when navigating to Refresh Rate in Networking pages
- Crash results when a duplicate IPv6 address is encountered
- $\triangleright$  SSL vulnerable to a Cipersuite downgrade attack
- $\triangleright$  Possible Telnet crashes
- > Misbehavior when DHCP NAK received
- $\triangleright$  Secure@Install support is now available
- $\geq 802.1x$  failure to negotiate disables networking
- $\triangleright$  SNMPv3 privacy and authentication use keys rather than passphrases
- $\triangleright$  No SSL Proxy available to Auto-Send

# **Current firmware revisions included in this firmware bundle:**

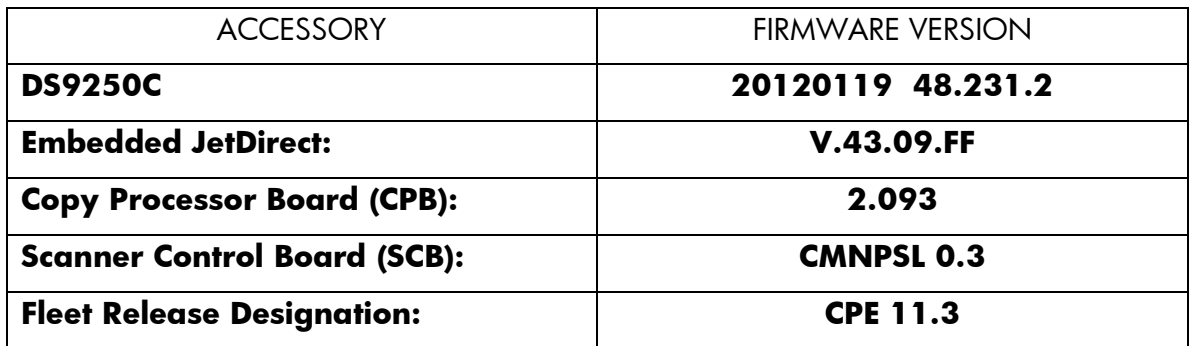

# **Enhancements and Fixes provided with this Firmware revision: 20110411 48.200.7, CPE 11.2**

### **Enhancements**

The following new functionality or features are provided by this firmware release, 20110411 48.200.7, CPE 11.2:

- Support for Windows Server 2008 has been added for DoD Smartcard Authentication
- $\triangleright$  Added the ability to send Autosend data over HTTPS for a secure link.
- You are now able to set separate and different "Default Job options for the following areas: Copy, Send to Email, Sent to Folder, Fax and DSS.
- $\triangleright$  AES 256 Encryption is now used for any passwords stored on the MFP for use with digital send jobs. This includes any digital sending-associated passwords that are cached (in cases where walk-up user credentials are supplied for any given job) or stored (in cases where administrator - or "public" - credentials are configured for any given job).
- Embedded Send to Network Folder quicksets are now able to save job settings
- Expanded support for Embedded Send to Network Folder jobs to Microsoft Distributed File System destination directories.

#### **Fixes or improvements**

Fixes or improvements for the following issues are provided by this firmware release, 20110411 48.200.7, CPE 11.2:

- LDAP Authentication could fail when 2-byte characters are returned in LDAP attribute fields
- Erroneous or confusing Send to Folder control panel messages when device is managed by DSS
- $\triangleright$  The Service menu is not accessible to the service technician when the Administration Icon has been hidden. A user can now authenticate via the EWS to access the Service Menu
- $\triangleright$  If the Administration Home Screen Icon has been hidden a Cold Reset will not bring it back to the default setting.
- When using some 3rd party OXP applications, concurrent authentication operations could be generated which would corrupt the authentication attempt
- $\triangleright$  Some Slovak Control Panel translations are incorrect
- $\triangleright$  Intermittently the MFP may gets into a mode where the inactivity timeout stops working for all menus except the Administration Menu
- $\triangleright$  Send to Email may cause a 49 error when language is set to Japanese
- Autosend and Embedded Email alert functionality may not work properly on servers where SMTP Authentication is configured
- Embedded Send to Network Folder jobs could fail for users with passwords containing ISO Latin-1 characters
- $\triangleright$  Unable to configure Folder Groups in the EWS with Firefox (version 3.0.5)

### **Current firmware revisions included in this firmware bundle:**

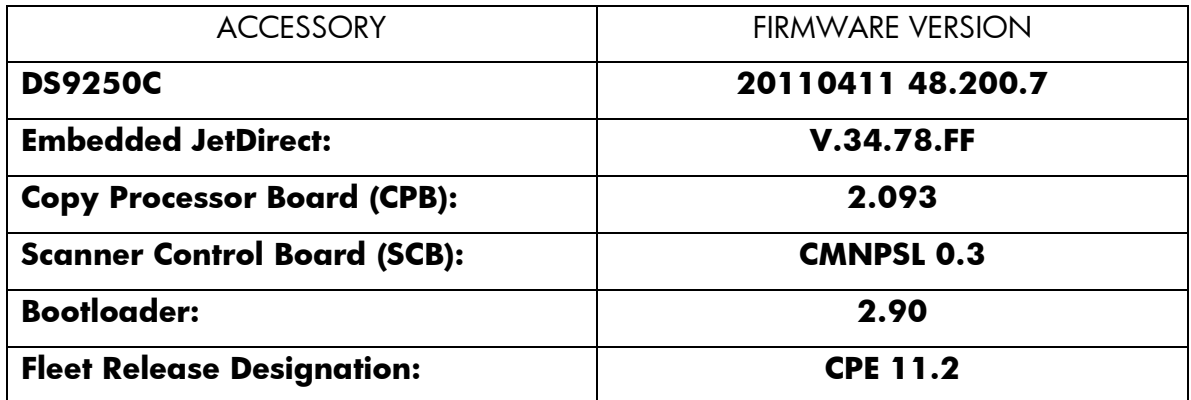

### **Enhancements and Fixes from previous firmware updates**

#### **Enhancements**

The following new functionality or features are provided by this firmware release, 20110225 48.171.2, CPE 11.1:

- $\triangleright$  Administrators can now set the address book search priority for email address lookups
- $\triangleright$  "Send to Me" functionality, where send to email jobs are automatically sent to the authenticated user, can now be configured from the device embedded web server
- $\triangleright$  Provided the ability to send an alert e-mail from the device when the Auto Recovery feature has turned the device off and back on.
- $\triangleright$  PDF/A is now a configurable file type for embedded digital send jobs

#### **Fixes or improvements**

Fixes or improvements for the following issues are provided by this firmware release, 20110225 48.171.2, CPE 11.1:

### **Base product and embedded digital sending**

- A 49.00FF error may be seen when performing embedded Send to Network Folder digital send jobs
- $\triangleright$  Kerberos authentication could fail when configured to use Administrator's (Public) credentials, and the credential set is entered in domain/username format
- A reboot may be required after adding a second Kerberos domain before Kerberos authentication would succeed
- The "Create Directory Based on Username" and "Only Allow Access to User's Own Directory" configures features for embedded Send to Network Folder may result in the creation of directories with improper security permissions
- > The device priority for name resolution transport (DNS or WINS) can be configured for embedded Send to Network Folder
- The MFP User Credential form is now viewable for workflows configured in HP MFP Digital Sending Software
- $\triangleright$  Some embedded Send to Email digital send jobs may fail when configured to use SMTP authentication and custom message body text is specified
- Embedded Send to Network Folder digital send jobs may fail when the password encryption method is configured for Kerberos
- $\triangleright$  The control panel display may be clipped about 2 mm on the left side
- $\triangleright$  User credentials containing diacritic characters in the password field may not pass properly for embedded Send to Network Folder digital send jobs
- $\triangleright$  A non-clearable paper jam message may display when performing digital send jobs with the job build feature enabled
- A 49.4C02 Error may occur when performing LDAP email address lookups
- $\triangleright$  The Secure Erase Mode may be reported incorrectly if no disk is installed
- $\triangleright$  The device may not properly utilize the configured secondary DNS server when necessary for embedded Send to Network Folder digital send jobs

## **Embedded Jetdirect**

- $\geq$  802.1x implementation is incompatible with FreeRadius
- The checkbox for "Use Stateless DHCPv4 when Manually Configured" would always be checked after reboot.
- ▶ 802.1x improperly negotiates to MD5 Authentication
- FTP server welcome message terminates lines with linefeeds instead of carriagereturn and line feed
- DNS resolves hostnames to IPv6 addresses even when IPv6 is disabled.
- $\triangleright$  Support for the Trace method is removed from the JDI EWS HTTP server in this and future releases

### **Current firmware revisions included in this firmware bundle:**

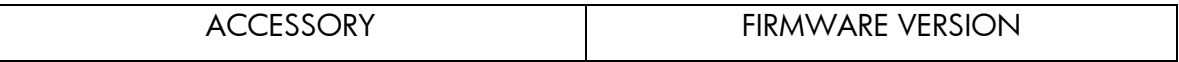

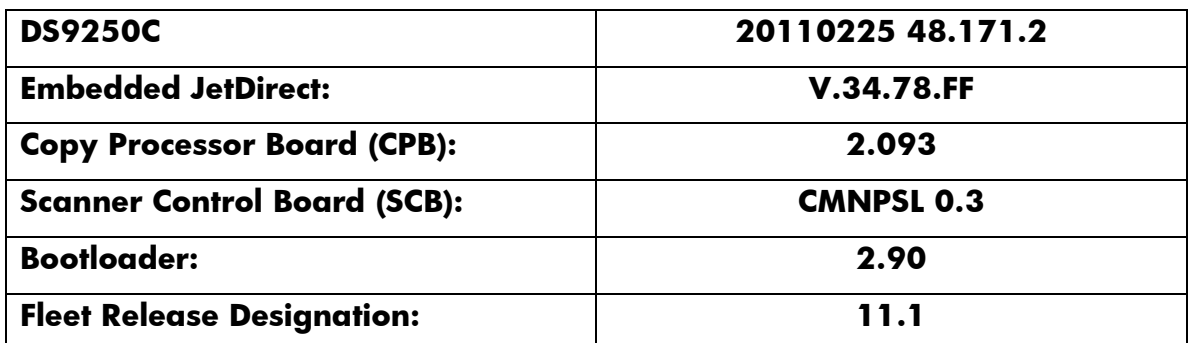

### **Enhancements and Fixes from previous firmware updates**

### **Enhancements in this firmware release (20101118 48.160.3):**

- $\triangleright$  When synchronizing with a network time server, the printer clock now copies the actual time from the server. Previously it only corrected for drift within a small time range.
- $\triangleright$  The configurable maximum attachment size for embedded send to email has been increased.
- Administrators can now specify a Default TO: address in the device Embedded Send to Email configuration

### **The following issues are resolved by this firmware release (20101118 48.160.3):**

- > EXPECTED DRIVE MISSING error message on control panel after upgrading firmware
- $\triangleright$  A change in the File Erase Mode may not be updated in the EWS without a power cycle
- $\triangleright$  Printers/MFPs are unable to FTP to another printer/MFP
- $\triangleright$  Send to Network Folder stops working after about 25 contiguous jobs
- ▶ DOD CAC encrypted emails would incorrectly have BASE64 characters of the encrypted attachment within the email message body
- $\triangleright$  When the device language is configured to Korean or Chinese, the "Change" Language" button fails to function from within the Embedded Send to Network Folder UI
- A 49.4C02 Error may occur when applying a WebJetAdmin configuration template containing Kerberos Authentication settings
- $\triangleright$  Digital Send jobs could have missing scan pages if a paper jam occurred during the scan

# **Current firmware revisions included in this firmware bundle (Version 48.160.3)**

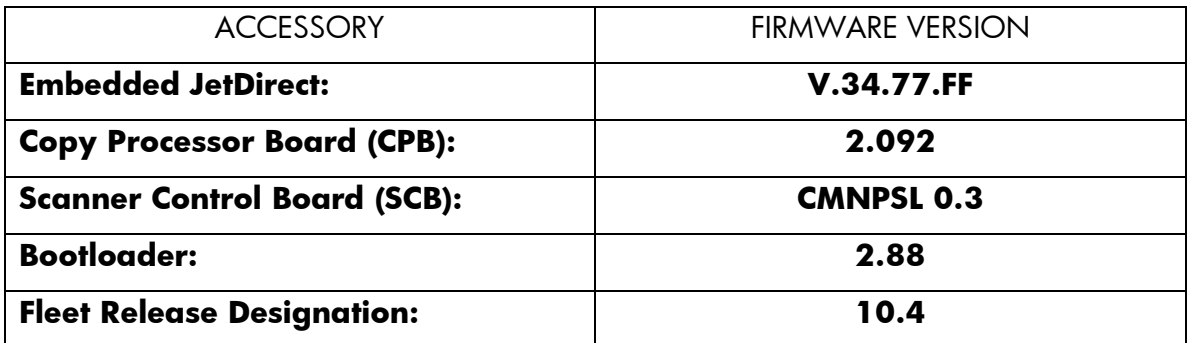

# **Enhancements and Fixes from previous firmware updates Enhancements in this firmware release (20100916 48.140.2):**

- $\triangleright$  The option to add timestamps to destination file names is added for Send to Email and Send to Folder (Quick Sets menu for Send to Folder)
- Job Build mode has been added to Default Settings in the EWS

# **The following issues are resolved by this firmware release (20100916 48.140.2):**

- $\triangleright$  Boot-up hangs may be seen in the 6/C and 6/E process on machines more heavily used. The Event Log may also show a 49.1D34 error.
- $\triangleright$  After performing restore factory settings the Device Name is not changed to Factory **Default**
- Localization errors in Address Book messages when set to Greek
- Possible 49.4C02 errors when using an EIO hard disk drive (HDD) with the HP Access Control Smartcard Solution for U.S. Government, including the HP High Performance Secure Hard Disk.
- $\triangleright$  The left side of a sent PDF file may be clipped with A4 paper size

### **Current firmware revisions included in this firmware bundle (Version 48.140.2)**

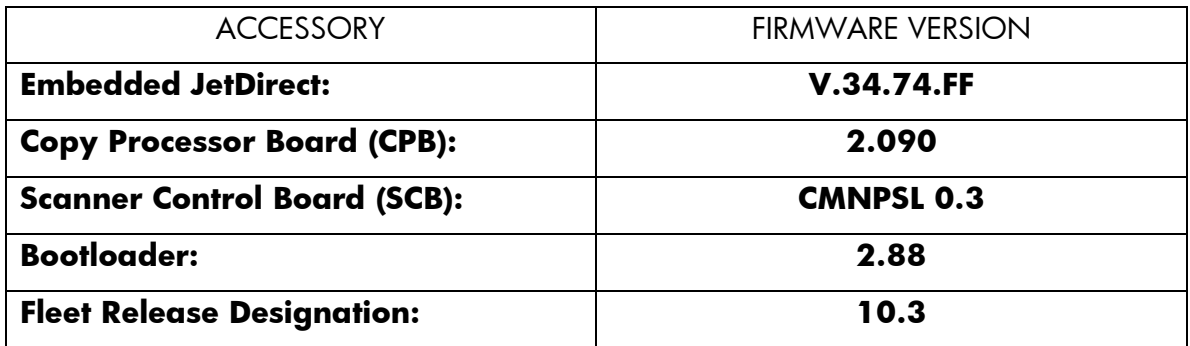

#### **Enhancements in this firmware release (20100515 48.121.0):**

> The EWS Security tab now has a checkbox to require the EWS password to see the EWS Information page

### **The following issues are resolved by this firmware release (2010515 48.121.0):**

- $\triangleright$  MFP DNS behavior could cause the email icon to disappear from the control panel of the device
- Specifying an SMTP gateway by hostname may not work correctly on slow networks
- $\triangleright$  The username field for Kerberos authentication has been expanded to allow a maximum of 64 characters
- $\triangleright$  Possible 49.5001 errors with DSMP network traffic

**Current firmware revisions included in this firmware bundle (Version 48.121.0)**

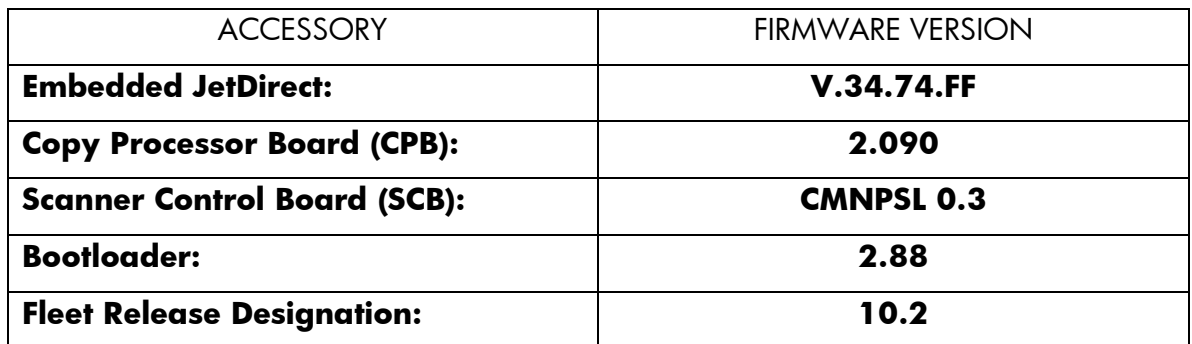

### **Enhancements in this firmware release (20100306 48.111.4):**

- $\triangleright$  Support added for Embedded Send to Network Folder Quick Sets
- $\triangleright$  Support added for a single Embedded Send to Network Folder alias to send to multiple network folder destinations
- $\triangleright$  Support added for the ability to configure up to ten Embedded Send to Network Folder address books
- $\triangleright$  Support added for import/export of Embedded Send to Network Folder address books
- $\triangleright$  A new feature has been added which will allow the administrator to configure the device to auto recover from intermittent 49.XXXX errors. With this release the feature will be enabled "ON" by default. To toggle this option, you will find the selection under the following menu: ADMINISTRATION>MANAGEMENT>Auto Recovery.

# **The following issues are resolved by this firmware release (20100306 48.111.4):**

- $\triangleright$  Scan Setup Wizard does not work correctly with 2-byte languages
- $\triangleright$  Authentication could fail if the user password contained the Euro character
- $\triangleright$  A 49.4C02 error could occur when applying Kerberos configuration settings through HP MFP Digital Sending Software
- $\triangleright$  Users are unable to specify scan filenames when the MFP is configured for Send to Network Folder through HP MFP Digital Sending Software and configured for Novell Authentication
- $\triangleright$  Possible 49.5001 errors when using Fax and/or email address books
- $\triangleright$  Incompatibility with Win Server 2008 and 802.1x
- $\triangleright$  CA certificate not accessible via SNMP
- > IPP printer-URI-string miss-formatted
- > DHCPINFORM transmit rate too high
- $\triangleright$  Possible network hang during DHCPv6 configuration when a configuration is received from a DHCPv6 server.
- User incorrectly allowed to install an Identity certificate instead of a CA certificate.

### **Current firmware revisions included in this firmware bundle (Version 48.111.4)**

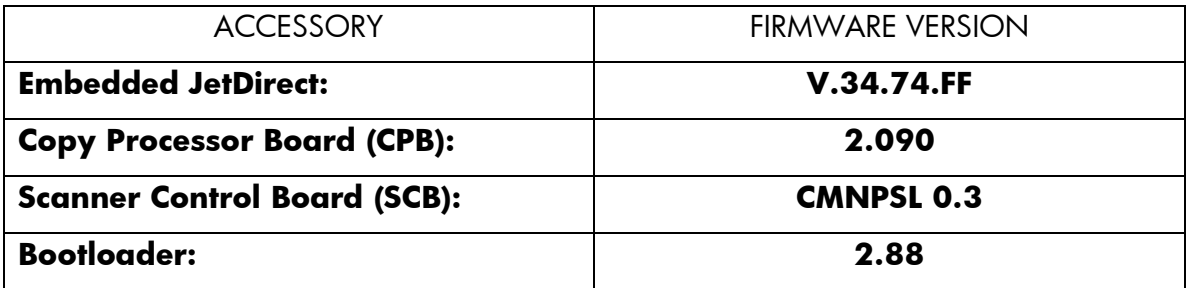

# **The following issues are resolved by this firmware release (20091123 48.100.7):**

- The sent PDF document size may exceed the standard A4 size when scanning A4 documents
- When "Auto Setting Reset" is configured to "Immediately Reset Device", a copy job may be performed instead of a faxing or digital sending job.

### **Current firmware revisions included in this firmware bundle (Version 48.100.7)**

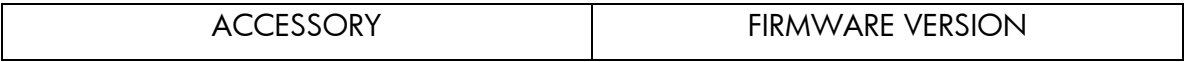

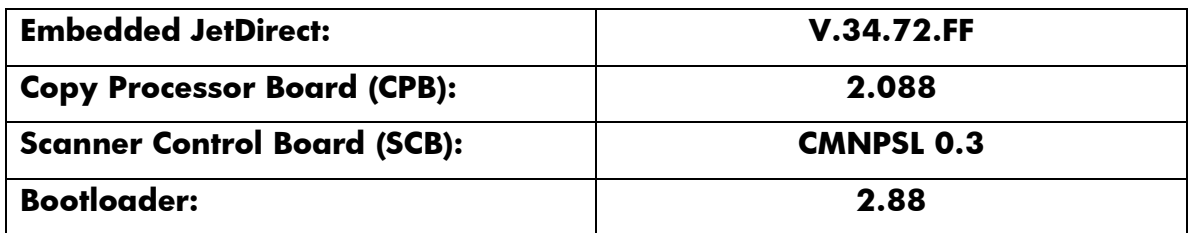

### **Enhancements in this firmware release (20090904 48.091.3):**

- The Wake-Up schedule can now be set with Sleep Mode disabled
- $\triangleright$  Numerical and Alpha characters have been added to the images displayed on the control panel during the "power on" process. If the device should stall, during the "power on" process the administrator should log the numerical and alpha characters and contact an HP regional support center for additional help. This should only be done if turning the power OFF and back ON for a second time does not resolve the stall
- The Asset Field found in the products EWS (Embedded Web Server) which is used for assigning Asset numbers to a device has been changed to allow support for more characters

# **The following issues are resolved by this firmware release (20090904 48.091.3):**

- LDAP authentication (Simple or Simple over SSL) could fail with an insufficient privileges error in some configurations
- A 49.4C02 error may be seen when "Disable Reverse DNS Lookups" is selected under Settings -> Kerberos Authentication -> Advanced
- $\triangleright$  There is now the option to specify a primary and backup LDAP server under Settings -> Kerberos authentication. This feature reduces authentication failures related to hostname resolution issues during the LDAP portion of the authentication cycle
- $\triangleright$  Certain number combinations entered at the control panel as part of a digital send job would lock up the control panel
- $\triangleright$  Embedded send to network folder digital send jobs would fail when NTLMv2 is selected as the password encryption method
- $\triangleright$  The digital send log would incorrectly designate some failed digital send jobs as successful
- $\triangleright$  A 49.00FF error could be generated after an abnormal communication break between the MFP and its configured DSS server
- Embedded send to network folder digital send jobs may fail to create XML metadata files
- $\triangleright$  Embedded send to network folder digital send jobs may generate metadata files with truncated output
- User-defined media types do not display correctly in non-English languages
- A 49.4C02 error may be seen when configuring Kerberos authentication through HP MFP Digital Sending Software
- $\triangleright$  Kerberos Authentication may be successful in the user interface when incorrect credentials are specified in the MFP Embedded Web Server
- > Installation of a Root CA Certificate no longer causes "Invalid Format" on other certificate installations.
- > Access Control List contents now persist over reboots
- > HTTPS is forced on Printer/MFP tabs when required
- $\triangleright$  When DNS responses are returned as a stream (TCP) rather than a datagram (UDP), JDI would wait forever for more data
- $\triangleright$  When Web Jetadmin is on a different subnet than the printer and establishes an HTTPS connection to query status, the JDI would mishandle the connection and hang
- $\triangleright$  Allow Web Jetadmin Admin operations when the Embedded Web Server is disabled

### **Current firmware revisions included in this firmware bundle (Version 48.091.3)**

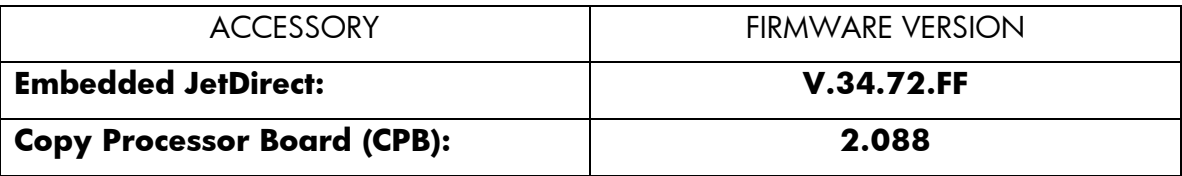

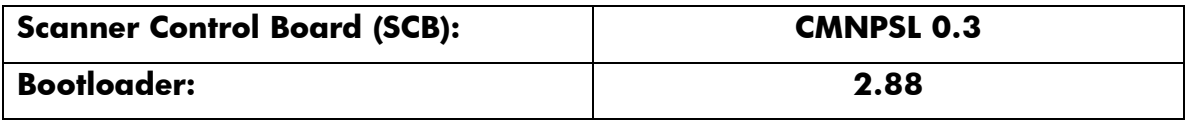

### **Enhancements in this firmware release (20090604 48.081.2):**

- Smartcard Solution for U.S. Government (previously MFP Smartcard Authentication Solution): Ability to Encrypt E-mail with senders PKI certificate, CDP (Certificate Revocation List Distribution Point) Certificate Validation, and support for FBI Proprietary Common Access Card Format.
- $\triangleright$  Port 9100 style print services are now available on port 9600

## **The following issues are resolved by this firmware release (20090604 48.081.2):**

- Some Embedded Send to Network Folder jobs would result in corrupt PDF output in the destination directory
- When "Disable Reverse DNS Lookups" is enabled under Settings -> Kerberos Authentication -> Advanced, the MFP could experience a 49.4C02 error
- $\triangleright$  A potential for the Kerberos configuration on the MFP to become corrupt could generate a 49.4C02 error on the MFP
- > Jetdirect now correctly responds with "unsupported" to an IPP Compression request
- $\triangleright$  Improvements were made to the IPP protocol to work better with an improved Microsoft IPP Client
- $\triangleright$  Excessive test packets are transmitted at power on
- Possible Kerberos authentication failures in mixed IPv4/IPv6 environments
- $\triangleright$  LPD queue may not clear correctly

#### **Current firmware revisions included in this firmware bundle (Version 48.081.2)**

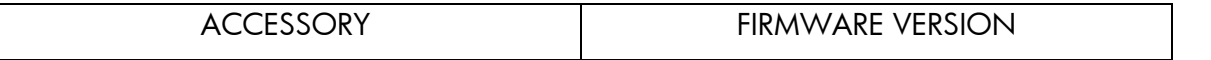

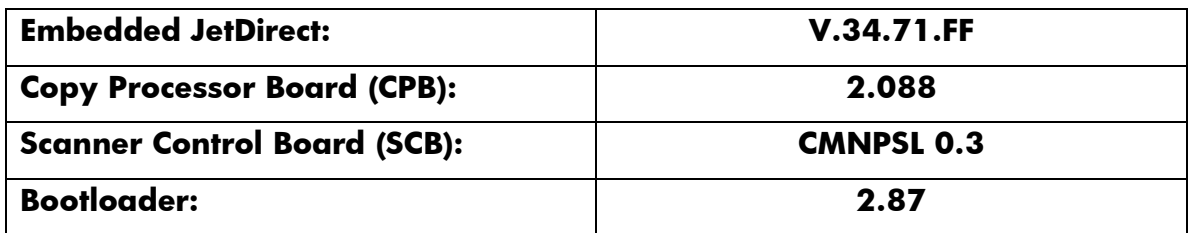

### **Enhancements in this firmware release (20081208 48.071.1):**

 $\triangleright$  Device localization now available for Catalan

# **The following issues are resolved by this firmware release (20081208 48.071.1):**

- $\triangleright$  Double spaces are inputted if Korean keyboard layout is selected (default)
- When added to HP Digital Sending Software and configured for Novell Authentication, the control panel user interface may shift off screen
- Resend RFU via USB Dev Port message may appear on the Front Control panel.
- Document Feeder Kit alerts are missing in the EWS.

# **Current firmware revisions included in this firmware bundle (Version 48.071.1)**

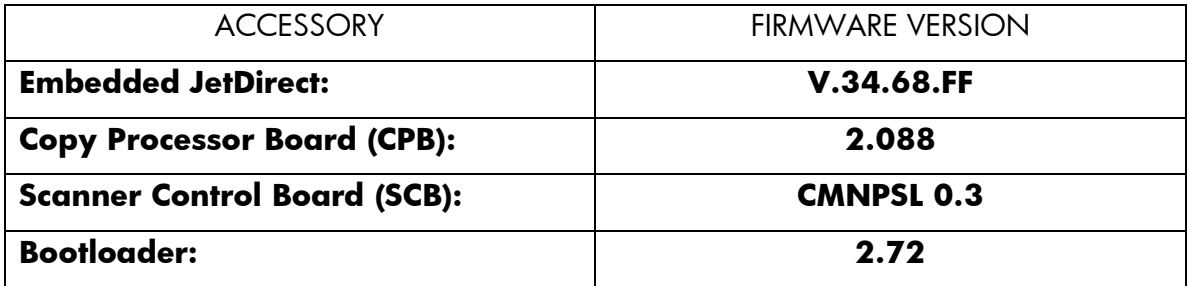

### **Enhancements in this firmware release (20080804 48.061.6):**

- Support added for HP High-Performance Secure Hard Disk (Encrypted Hard Disk accessory)
- $\triangleright$  Send to FTP can now be configured to add a timestamp to the destination file name
- $\triangleright$  Send to FTP can now be configured to disable the access verification (send FTP test file) of the destination directory for every job
- $\triangleright$  Users can now set the name of the Send to Email attachment
- $\triangleright$  Timeout for send to FTP jobs increased to better handle network latency

## **The following issues are resolved by this firmware release (20080804 48.061.6):**

- $\triangleright$  Some Korean character combinations appear as if they are being combined with other characters on the HP Easy Select Control panel.
- ESD event causes Host USB peripherals to become unresponsive
- Deleting and reconfiguring a Kerberos default realm may require a disk initialization when only one realm is configured on the MFP
- $\triangleright$  Kerberos authentication can now be properly configured using the latest version of WebletAdmin 10.X
- Embedded Send to Folder jobs may revert to 8-bit from 1-bit black and white after any digital send job
- A 49.5001 error may occur when the "Use Address Book Entries Only" feature is enabled under Digital Sending -> Email Settings
- $\triangleright$  The default keyboard for user and password authentication login is full-width when set to Japanese.
- $\triangleright$  The Digital Sending log file saved in the Log menu of the EWS Digital Sending page may contain erroneous characters when set to Japanese localization.
- $\triangleright$  A Prompt is missing that tells the user to hold the hard keys to select a candidate. This is seen when using Chinese IME for selecting a candidate when using the hard key button associated to the candidate.
- When the HP Easy Select Control panel is set to the Greek language you will see incorrect characters for Edge to Edge found under the Copy Icon
- A 49.FF03 error may occur when performing a digital send job using Kerberos authentication
- Multiple page ESNF jobs fail when the HP Easy Select Control panel language is set to Korean or Simplified Chinese
- > Japanese search is not available for searching Fax Speed Dial.
- $\triangleright$  The list presented for the selectable keyboard defaults to the beginning of the list instead the selected layout.
- The label of "Name" for the Address Book Detail dialog is not consistent with the string of the entry label.
- $\triangleright$  The help page for the Send To Folder menu of EWS Digital Sending page displays garbled when user opens with a localized Japanese version of an internet browser.
- The Date and Time is displayed incorrectly on the HP Easy Select Control panel when the languages' is set to Korean
- $\triangleright$  Stroke has been removed from the sequence of input methods for Traditional Chinese using the soft touch keyboard
- Conversion list includes candidates of unexpected prediction when Simplified Chinese IME is the default.
- Conversion list includes candidates of unexpected prediction when Traditional Chinese IME is the default.
- $\triangleright$  Korean input keyboard doesn't show all the characters when the SHIFT key is on.
- $\triangleright$  Japanese IME doesn't move cursor to the first part of the string if the rest of the string includes only katakana characters.
- Korean input method doesn't construct a word with mixture of consonants and vowels. It doesn't manage the final consonant, called patch'im, for example
- $\triangleright$  Under rare circumstances a user may not be able to initiate a send to FTP job if one is already in progress
- $\triangleright$  The explanations provided for Slovak on-line control panel information was extremely abbreviated
- When using the Globe icon to change languages, response may be slow in Asian languages. After the initial selection of a language, it is now cached.
- $\triangleright$  EWS may hang if the domain values are not set first in WebJetAdmin
- $\triangleright$  Some Japanese Full-width texts on the Fax Header are covered by black in the bottom half area.
- $\triangleright$  The HP Easy Select control panel may become unresponsive if the device is busy with other activities such as printing, digital sending or faxing.

### **Current firmware revisions included in this firmware bundle (Version 48.061.6)**

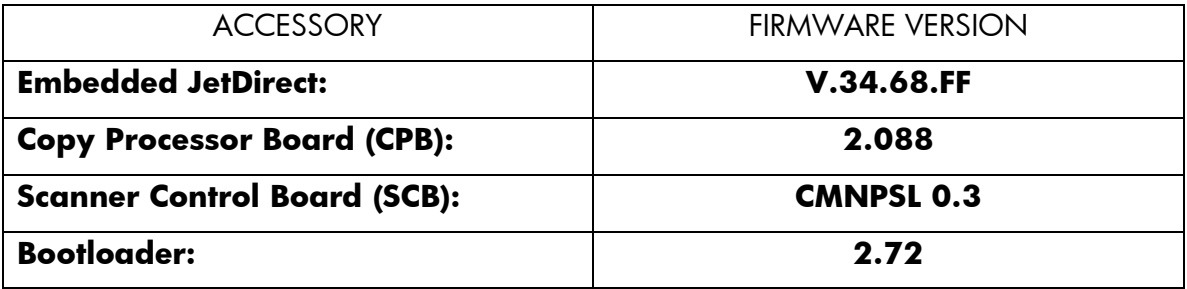

### **Enhancements in this firmware release (20080404 48.051.7):**

- $\geq$  Common Access Card authentication added. NOTE: Version 1.21 of the CAC Authentication Agent is required.
- $\triangleright$  Language support has been added for the following languages: Romanian, Croation, Slovenian, Slovak and Greek
- Embedded Send to Network Folder can now be configured to send to a user's home directory
- Embedded Send to Network Folder has added support for Distributed File System (DFS) folder destinations
- $\triangleright$  Kerberos Authentication can now be configured to support multiple domains
- > Address Book Search is now available in Japanese
- $\triangleright$  The user can now choose an alternative keyboard layout when using the keyboard that is presented with any feature that use one. The icon that allows this selection can be enabled from the following HP Easy Select Control Panel Menu: Administration>Device Behavior>Keyboard Layout Button
- $\triangleright$  A wizard is now available from the control panel to assist in the configuration of send to email. This can be accessed from the following control panel menu: Administration -> Initial Setup -> Email Setup -> Email Wizard
- $\triangleright$  When the device is managed by HP Digital Sending Software 4.11 (or higher) it is now possible to have jobs sent to email and folder OCR processed.
- $\triangleright$  With the release of this firmware roll HP has added IME (input Method Editor) functionality for the following languages: Japanese, Traditional Chinese, Simplified Chinese and Korean. Functionality added includes:
	- o Use of the input keyboard on the control panel
	- o Language specific input keyboard
	- o 10-key keypad support using an overlay
	- o Enter and converting of text
	- o Use of the Address Book
	- o Adding entries in the Address Book
	- o Searching for entries in the fax Address Book
	- o Auto-complete of an e-mail address

Visit www.hp.com for the Asian Addendum Manual to learn more about this feature or contact you local in country Hewlett Packard support provider.

# **The following issues are resolved by this firmware release (20080404 48.051.7):**

- $\triangleright$  Disk initialization does not properly clear authentication assignments
- $\triangleright$  Kerberos authentication fails when public credentials are used and Simple is configured as the LDAP server bind method
- Character limit for custom email message subject has been increased for Embedded Send to Email
- Back Slash/ Arrow Key is missing in keyboard layout for Czech, Danish and Finnish.
- $\triangleright$  Specifying a filename disables the create directory based on username feature in embedded send to network folder
- "Warming Up" improperly localized in Russian
- $\triangleright$  Initial setup of send to home directory causes erroneous "Access Denied" notification in HP Digital Send Software
- MFPs could generate truncated Send to FTP output
- SMTP server can't be configured by hostname from WJA
- $\triangleright$  MFPs could pass credentials multiple times when performing send to network folder
- Embedded Send to Network Folder could fail with a 49 error when sending a PDF file to a folder with a long folder name
- When configured to send to home folder in HP Digital Sending Software, the folder destination would not retain after changing the filename
- $\triangleright$  Missing characters of language menu items in Japanese mode.
- $\triangleright$  In Japanese some of the non Japanese charcters are not rendered correctly
- $\triangleright$  The characters  $+ \cdot ()$  [ ]  $*$  are not available in the Fax address book fax number field
- Use Defaults button in EWS Custom DST settings does not work.
- EWS Localization in Autosend is not Consistent for the Word "Test" in Portuguese
- Users options are not loaded properly when login and return to home menu and going to email options again.
- Label of "Name" Address Book Detail dialog is wrong and not consistent with the string of the entry label. This is a Japanese specific behavior
- $\triangleright$  TIFF file generation reverts from 1-bit to 8-bit after sending non-fax digital send job
- $\triangleright$  Send to folder fails when the folder path is too long to display on the Digital Sender control panel
- $\triangleright$  When adding Fax speed dial numbers there there is no virtual keyboard to enter any characters for the search with the Korean/Japanese languages
- $\triangleright$  For Chinese, only digits 0-9 can be entered to search speed dials.
- $\triangleright$  Keyboard layout cannot be changed on the control panel for Embedded Send to Network folder filename
- $\triangleright$  Keyboard Layout menu is not localized.
- PCL files generated for LANFax (with HP Digital Sending Software) may be corrupted.
- PCL files generated for LANFax (with HP Digital Sending Software) are always compressed.
- The device does not prompt for billing code when sending fax via LANFax (Digital Sending Software).
- $\triangleright$  From the control panel, Fax  $\triangleright$  Address Book  $\triangleright$  Add is not present for the first time after configuring LanFax in HP Digital Sending Software

### **Current firmware revisions included in this firmware bundle (Version 48.051.7)**

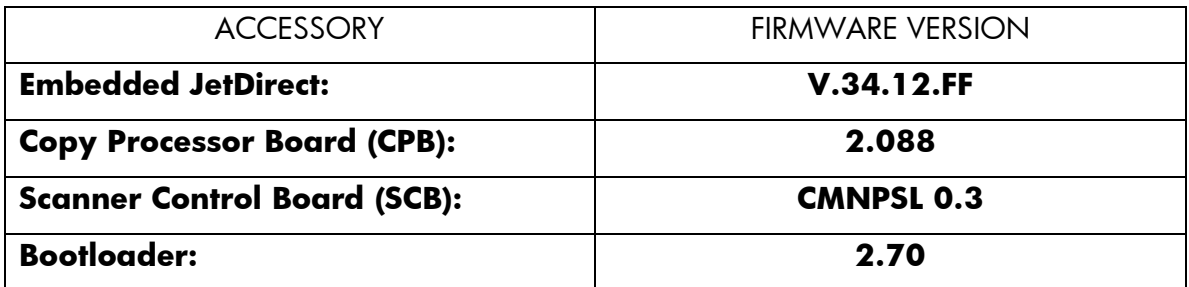

### **Enhancements in this firmware release (20071211 48.041.0):**

- Administrators can now specify the SMTP port used for embedded send to email. This option is now available under Digital Sending>Email Settings in the embedded web server.
- $\triangleright$  The administrator can now protect a range of fax Speed Dials from user editing. (Fax Speed Dials are available when the unit is added to a HP Digital Sending Software server configured for LANFax, InternetFax, or Windows 2000 Fax)

# **The following issues are resolved by this firmware release (20071211 48.041.0):**

 Authentication Manager help page incorrectly displayed DSS Secondary Email as DSS Secure Email

- The help screen under Digital Sending>Email Settings was not up to date with some features
- The help page under Settings>Security of the embedded web server has been modified to better reflect product functionality
- $\triangleright$  If the MFP's configured time zone is changed to or from a time zone which does not observe Daylight Savings Time, Kerberos Authentication can fail until the MFP is power-cycled
- When the Devices Embedded Web Servers language is set to Japanese or Korean the selections for the Security Help page will not be localized correctly if accessed through the following path: -> Settings -> Security -> Help
- $\triangleright$  When an Auto Send file is sent from the device, the file will not open correctly in any XML viewer
- "Save Settings…?" screen not localized in Korean
- $\triangleright$  When attempting embedded send to network folder, the MFP will become unresponsive if the server hosting the destination directory is unavailable
- The HP Easy Select Control panel may lock up or freeze when manipulating the daylight savings time settings.
- $\triangleright$  In the past two FW revisions, an RFU did not automatically power cycle the device if the PJL password was set. The FW upgrade did not happen until a manual power cycle.
- $\triangleright$  You may see a 30.1.25 scanner error when scanning a duplex job and find a paper jam which is cleared quickly.
- $\triangleright$  When configured for LDAP Authentication, authentication can fail if the entered username contains diacritic characters (For example á, ë, õ)
- EWS Time Zone display Strings are displaying Junk characters for German and **Norwegian**
- $\triangleright$  Improper capitalization of some words in the Embedded Web Server under Digital Sending/LDAP Settings
- $\triangleright$  Possible control panel hang when changing time zones
- A second Restore Factory Settings operation may not return control panel language switching settings to default values.
- $\triangleright$  Kerberos Authentication could successfully authenticate a user if date and/or hour on the MFP were not correct in relation to the Kerberos authentication server
- $\triangleright$  HP Easy Select Control panel may lock up or freeze when MFP is not in use.
- When the control panel language is set to Turkish, Korean, Norwegian or Swedish the selection for "DISPLAY" will not be localized correctly when it is viewed through the Administration> Management> Network Address Button menu selection.
- When Kerberos Authentication is configured for embedded send to network folder, the filename and folder path fields are transposed at the control panel
- Bottom row of keys on soft keyboard appear as upper case instead of lower case when keyboard layout set to French Canadian. Only applies to firmware revision 48.031.3.

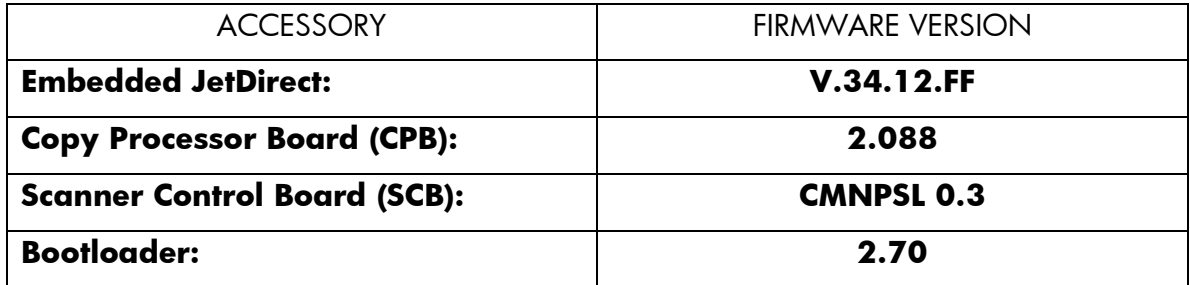

# **Current firmware revisions included in this firmware bundle (Version 48.041.0)**

# **NOTES for 20070924 48.031.3:**

This release includes the ability to automatically adjust for daylight saving time. HP strongly recommends this be configured via the EWS (Embedded Web Server) or Web Jetadmin (it is not possible to verify all DST settings via the control panel or menu map). Selecting your time zone will automatically set the appropriate start and end dates for daylight saving time. After configuration, settings can be verified from the EWS as follows:

- Select the Settings tab from the top of the EWS (password may be required)
- Select Date and Time from the left side of the Settings Page
- Select Advanced
- Select Start Date/End Date
- Verify the Start Date, End Date, and DST Offset settings are correct for your time zone

Accessing the EWS:

- Open your web browser
- In the Address or Go To field, type the Internet Protocol (IP) address that is assigned to the product (for example, [http://192.168.1.1\)](http://192.168.1.1)/) or the host name (for example, NPI474283 )
- If the Information tab is the only one at the top of the page, your administrator has restricted access by setting an EWS password

A security enhancement in a previous release may prevent the automatic power cycle at the end of an RFU (Remote Firmware Upgrade). The firmware will not actually upgrade until the unit is power cycled, although it will display "Receiving Upgrade" during transmission. This can be avoided by clearing the PJL password prior to sending the upgrade, or by manually power cycling the unit after sending the RFU file.

# **Enhancements in this firmware release (20070924 48.031.3):**

- Embedded Send to Folder can now use DNS or WINS
- $\triangleright$  Enabled the ability to logon with UserPrincipalName without specifying a domain
- Kerberos username field increased to accommodate longer UserPrincipalName entries.
- $\triangleright$  An enhancement allows the keyboard language/layout to be selected independently from MFP Language. The new menu item is 'Keyboard Layout' in the Device Behavior menu. A new keyboard layout option of Swiss/French (QWERTZ) is also added.

# **The following issues are resolved by this firmware release (20070924 48.031.3):**

- $\triangleright$  If sending a document directly from a device to another printer which is able to handle direct PDF print jobs you may see a preceding page which has the word "Send to FTP test file" written on it.
- $\triangleright$  An extra "+" character displays in the time zone configuration display
- $\triangleright$  A 49.4C27 may occur if a hardkey is pressed quickly after confirming authentication credentials
- Added Formatter Boot Loader version to Configuration Page
- Front Panel Configuration Page view has incorrect translation for text of "Configuration Page" in Czech
- $\triangleright$  Date Formatting was incorrect in certain languages
- Digital Send client application may hang when you press the RESET or STOP buttons after initiating a scan
- $\triangleright$  The firmware release prior to this one added the ability to automatic adjust the clock for daylight saving time. With that release, if the MFP is turned off for the entire duration of the time change (turned off before 2:00 AM, and on after 3:00 AM in the U.S.) the clock will not adjust.
- Embedded Send to Folder metadata files contain no carriage returns.
- An Embedded Send to Network Folder Job may fail when sending across different subnets.
- $\triangleright$  You may receive an error while trying to delete an email distribution list which has long entries.
- $\triangleright$  Localization errors in EWS pages when Language = Russian
- Excessive DNS traffic when resolving LDAP, SMTP, and KDC server IP addresses may cause the MFP to become slow or unresponsive
- $\triangleright$  When sending an email, the time on the attached image's header may be ahead by one hour of when the email is sent.
- Multiple page Embedded Send to Network Folder jobs may fail when the device is set to Korean or Simplified Chinese.
- $\triangleright$  The Date/Time and Time Zone wizards no longer appear after a firmware upgrade, or with new units. This allows complete remote management. Users must remember to set the date, time, time zone, and DST behavior to insure correct time settings.
- $\triangleright$  The regional setting will advance one location when selecting the setting of a new unit through the HP Easy Select Control panel. For example: when setting the region to Canada the regional selection will advance to Chile
- $\triangleright$  Setting time zone to GMT-12:00 may not work correctly
- $\triangleright$  Send to Network Folder fails if the default filename is changed within the same session after sending a job with the original default filename
- $\triangleright$  Special Characters are not accepted in an MFP device password
- $\triangleright$  Display does not go back to the home screen after time out or pressing Reset from the Time Zone screen
- $\triangleright$  Unable to send to ad-hoc folder destination
- When Web Jetadmin is used to display the Asset number or any other variable on the HP Easy Select Control panel, a control character will appear on the left and right side of value

# **Current firmware revisions included in this firmware bundle (Version 48.031.3)**

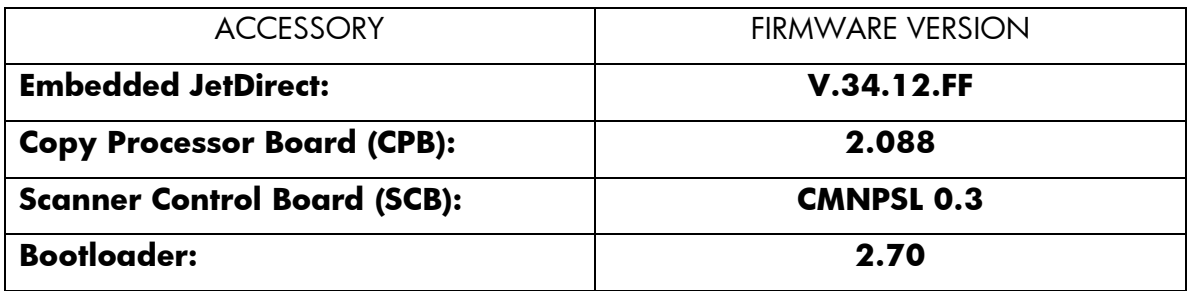

### **Enhancements in this firmware release (20070614 48.021.6):**

- $\triangleright$  The ability to control the order in which the HP Easy Select Home Screen icons are displayed and the ability to remove them for administrative purposes has been added into the device's Embedded Web Server. The control of this new feature is found under the "Home Screen Setup" selection found on the "Settings" tab of the devices Embedded Web Server.
- $\triangleright$  Embedded send-to-folder can now be configured such that user directories can be locked down, limiting access to the user that owns the directory.
- $\triangleright$  The ability to provide four additional languages that the walk up user can choose from at the HP Easy select control panel has been provided. The user will press the new globe icon on the control panel and choose their language. The amount of time the language is presented before going back to the default language is determined by the devices Inactivity Timer. The ability to enable this feature and to define the languages

that are available are provided in the device's Embedded Web Server. The control can be found under the "Home Screen Setup" selection found on the "Settings" tab.

- Added support for e-mail PDL's and fax speed dials to Simple Device Address Book.
- Added support for %username% substitution in the Embedded Send to Folder folder path.
- Automatic Daylight Saving Time adjustment added.
- When "Use address book entries only" is selected in the embedded send-to-email configuration, end users will now be prevented from adding entries to the local address book. This enables administrators to further restrict send-to-email destinations.

## **The following issues are resolved by this firmware release (20070614 48.021.6):**

- $\triangleright$  Time stamp information missing from the device event log.
- > No support for localized characters in the COMPANY NAME field of the FAX HEADER in the EWS (only ASCII characters 32 to 127).
- No warning if user enters an email address and selects Yes for "Add to Local Address Book?" and address book is full.
- EWS General Setting tab Help is not localized to selected EWS language.
- Authentication Manager Help does not list Stored Job as a vaild action.
- $\triangleright$  Broken help links in some languages for Simple Address Book.
- > 3rd party solutions developed using Simple Document Capture (SDC) will now work correctly when the device is added to the Digital Sending Software (DSS).
- DSS "Send To Home Folder" fails if the filename is changed by the user.
- $\triangleright$  Kerberos authentication fails when user resides in child domain.
- Device may use Simple Bind for LDAP Addressing although it is configured for Kerberos Bind.
- Asian Localized languages show General Device Access Failure in EWS.
- $\triangleright$  MFP will roll to a different NTP server when configured by hostname if named server is not available.
- $\triangleright$  Email subject line becomes corrupted when end users modify the default subject text. This may cause the emails to be filtered as spam by email servers.
- When the HP Easy Select Control Panel is set to Japanese the date and time are not presented correctly.
- $\triangleright$  Long email addresses are truncated when they are added to the local address book. The limit is now extended to 64 characters.
- A 49. FF09 may be seen on the HP Easy Select control panel when updating the devices firmware when devices language is set to one of the following languages (Japanese, Chinese, Korean).
- Auto Settings Reset time is based on Inactivity Timeout rather than Auto Settings Reset timer.
- $\triangleright$  Event log may show values above 59 seconds instead of rolling to minutes.
- $\triangleright$  Blank passwords not allowed for Embedded LDAP Authentication.
- Possible 49.4c02 error while using Embedded send-to-folder.
- $\triangleright$  When BCC is disabled for send-to-email, the BCC field is not grayed out.
- Device improperly wakes from sleep mode if either the sleep delay timeout is triggered or if the Sleep button is pressed.
- $\triangleright$  In the Embedded Web Server, when conflicting settings are selected, a "?" is displayed instead of an appropriate error message.
- Incorrect placement of "Job Held Timeout" and "Job Retention" settings on Security Settings page in Embedded Web Server.
- $\triangleright$  Incorrect Swedish localization for SMTP authentication settings in Embedded Web Server.
- Time formats not displayed correctly for Chinese, Japanese and Korean languages.
- When devices Embedded Web Server is viewed in the Japanese language, the Event Log Page displays garbage characters in the "Description and Personality" field.
- Multiple keyboard issues involving Enter, Space, Backspace and Shift-tab keypresses.
- Chinese language localization issues on Embedded Web Server Usage Page.

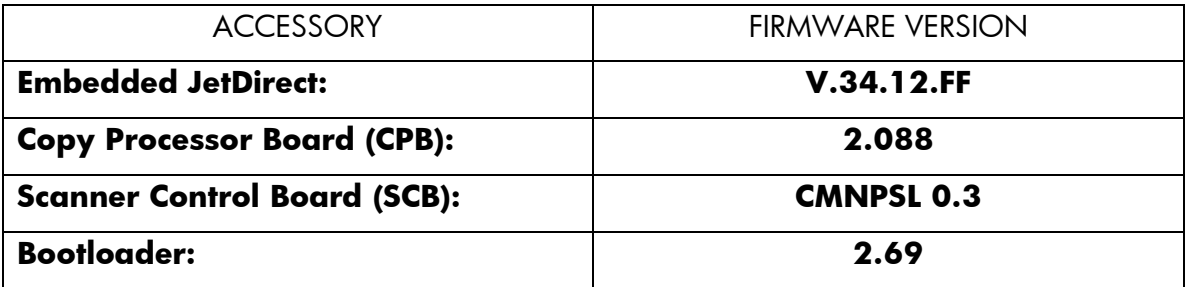

#### **Enhancements and Fixes from previous firmware updates**

This is the first firmware update since the product release.

### **Installation Instructions**

**NOTE**: Please be aware that an update in some circumstance may require ten minutes or more to complete.

Upgrading firmware to a single device

You can send an .RFU update to a device at any time; the device will wait for all I/O channels to become idle before cycling power.

HP recommends printing a configuration page prior to performing any firmware update so that the update can be verified by checking version numbers. To print the configuration page:

- 1. Open a web browser and type [http://www.xxx.yyy.zzz](http://www.xxx.yyy.zzz/) where [www.xxx.yyy.zzz](../../../Users/sinharun/AppData/Local/Temp/Local%20Settings/Temporary%20Internet%20Files/OLK8/www.xxx.yyy.zzz) is the IP address of the device.
- 2. On the "Information" tab, select "Configuration Page" from the left vertical menu.
- 3. Within the web browser, select File, Print in order to print the configuration page.

The elapsed time for an update depends on the I/O transfer time as well as the time that it takes for the device to reinitialize. The I/O transfer time will depend on a number of things including the speed of the host computer sending the update and the I/O method (parallel, or network).

**NOTE**: When the upgrade process has completed the HP 9250C Digital Sender will reboot. Once the device is back online view the Configuration Page to verify that the new firmware has been installed.

### Using FTP from Internet Explorer:

Take note of the TCP/IP address on the configuration pages.

**NOTE**: Make sure that the device is not in Powersave mode. Also make sure that any error messages are cleared from the control panel display.

- 1. Insure the "Enable folder view for FTP sites" box is checked on the Advanced tab under Tools/Internet Options.
- 2. Open the browser and type ftp://192.168.0.90 (this is an example).
- 3. Use the TCP/IP address of the device from step 1). The display will show a folder labeled Port 1.
- 4. Open Windows Explorer and navigate to the directory where the .rfu file is located.
- 5. Drag the rfu file from Windows Explorer to the Port 1 folder in step 2.
- 6. Verify the device's control panel displays "Performing Upgrade"

**NOTE**: When the upgrade process has completed the HP 9250C Digital Sender will reboot. Once the device is back online view the Configuration Page to verify that the new firmware has been installed.

Using FTP from a Windows Command Prompt:

Take note of the TCP/IP address on the configuration pages.

**NOTE**: Make sure that the device is not in Powersave mode. Also, make sure that any error messages are cleared from the control panel display.

- 1. Open a DOS command window on your computer.
- 2. Type ftp <TCP/IP 9250C ADDRESS>(for example, if the TCP/IP address is 192.168.0.90, type ftp 192.168.0.90).
- 3. Press ENTER on the keyboard.
- 4. When prompted for user name and password press ENTER for each.
- 5. Type *bin* at the >prompt.
- 6. Press ENTER.
- 7. Type: put <path> where <path> is the location where the .RFU file was downloaded from the Web. For example, type:

# **put C:\9250C\9250C\_FW.RFU**

- 8. Press ENTER.
- 9. Type "bye" at the command prompt once the download process begins and the firmware is updated on the device
- 10.Press ENTER to exit the FTP session.

**NOTE**: When the upgrade process has completed the HP 9250C Digital Sender will reboot. Once the device is back online, print a Configuration Page and verify that the new firmware has been installed.

### Using FTP from a Mac OSX System:

Take note of the TCP/IP address on the configuration pages.

**NOTE**: Make sure that the device is not in Powersave mode. Also, make sure that any error messages are cleared from the control panel display.

- 1. Open the Terminal application found in the Utilities folder; a terminal window will appear.
- 2. After the % symbol enter following information:

**ftp <<9250C's IP address>>**(example - % ftp 192.0.0.192)

The terminal window will list that you are connected to the device and the JD FTP Server is Ready.

- 3. Press the enter key twice. Both the Username and Password can be blank
- 4. Enter the following information after ftp>:

## **put <<path/Firmware File Name.rfu>>**

(Example: ftp> put /users/computername/Desktop/9250C\_fw.rfu)

**Note:** To ensure that the entire proper path to the .rfu file is placed in the put command, type in "put" and a space, then click and drag the .rfu file on to the terminal window. The complete path to the file will be placed after the put command.

**NOTE**: When the upgrade process has completed the HP 9250C Digital Sender will reboot. Once the device is back online view the Configuration Page to verify that the new firmware has been installed.

### Using HP Web JetAdmin 7.x or 8.X

Download the appropriate firmware update file from hp.com to a folder on your PC or the Web letAdmin server.

- 1. Start Web JetAdmin 7.x or 8.x.
- 2. From the Navigation section of the screen select the "Device management" selection from the dropdown menu. This is located in the top left hand section of the window.
- 3. Choose the "Device List " folder and select one of the following depending on what list your device/s are located under:
	- $\triangleright$  All Devices
	- > Ungrouped Devices
	- > New Devices

You can also select the "Device Groups" folder if a device group has been created for the device(s) you want to update

- 4. Once you have selected your list or group that your device is located in highlight the device(s) you want to update from populated Device List or Device Groups List on the right hand section of the window.
- 5. Select "Update Printer Firmware" from the Device Tools drop-down on the top right hand section of the window.
- 6. Click the "Browse" button and locate the correct firmware image.
- 7. Select the file and Click on the "OK" button.
- 8. Select the "Update" button, found in the lower right portion of the window to start the update process.

**NOTE**: Do not turn device off during the update process! When the update process is complete, the HP 9250C Digital Sender will automatically reboot. If the firmware update process fails, Web JetAdmin will provide notification with a page (screen) of information regarding the reason(s) for failure. A link will be provided to attempt the process again.

# **Expected device messages during an upgrade**

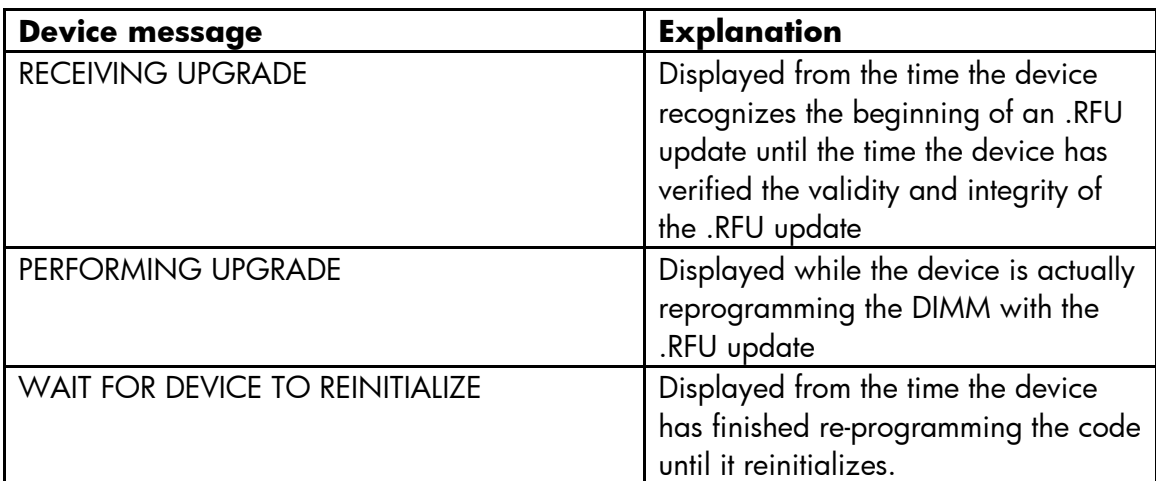

The device displays three messages during a normal update process:

**NOTE**: When the upgrade process has completed the HP 9250C Digital Sender will reboot. Once the device is back online view the Configuration Page to verify that the new firmware has been installed.

# **Troubleshooting a Firmware Update**

The following table lists causes and results for possible interruptions to the firmware update.

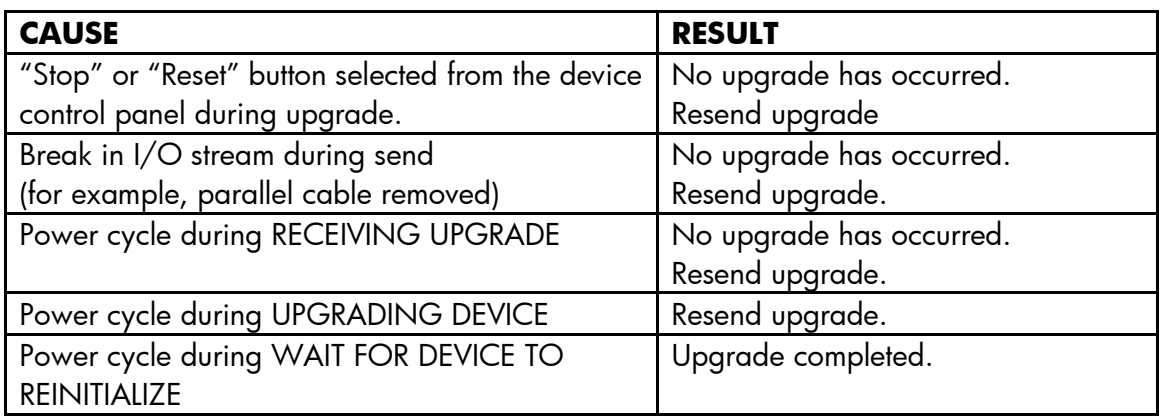

The following table lists possible reasons for the failure of a Remote Firmware Update and the corrective action to take for each situation.

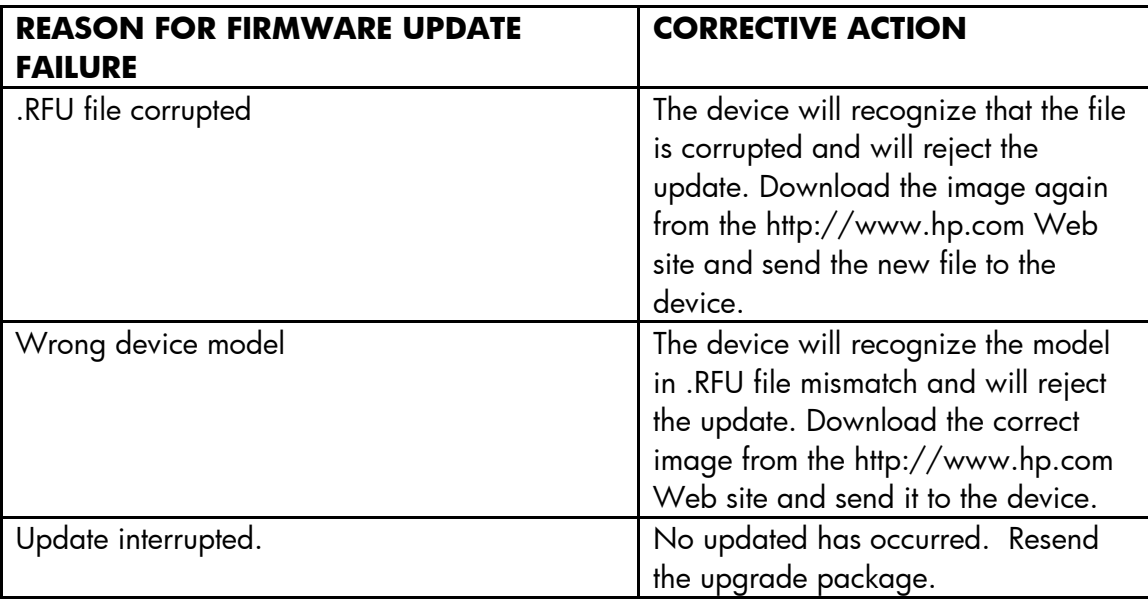

### **System Requirements**

The RFU upgrade requires a network, USB port connection

### **Technical Assistance**

Some of the services below are provided for the United States only. Similar services to those listed below are available in other countries. See your HP 9250C Digital Sender user guide or call your local authorized HP dealer.

# **Customer Support**

See your HP 9250C Digital Sender user guide or call your local authorized HP dealer.

### **Internet**

An anonymous FTP library service is available worldwide for around-the-clock-access to drivers and technical support information for HP peripheral and computer products. Please note that paths may change without notice. Access the Internet or FTP address and use the menus to locate the software or support of your choice.

- URL for HP 9250C Digital Sender support: http://www.hp.com/go/support.
- URL for Access HP: http://www.hp.com

# **Additional Information**

Refer to your device's user guide for additional methods of obtaining software and support information.

#### **Legal Statements**

**Trademark Notices**

- MS-DOS, Windows, Windows 2000, Excel 2000, Microsoft Office, Windows Server 2003, Outlook, PScript and Internet Explorer are registered trademarks of Microsoft Corporation in the United States and/or other countries.
- **PostScript is a registered trademark of Adobe Systems Incorporated.**
- Quark and QuarkXpress are trademarks of Quark Inc.
- Mac, Macintosh and Safari are registered trademarks of Apple Computer, Inc.
- The Adobe logo, Acrobat, the Adobe PDF logo, Distiller, and Reader are either registered trademarks or trademarks of Adobe Systems Incorporated in the United States and/or other countries.
- Novell is a registered trademark of Novell, Inc., in the United States and other countries.
- Netscape Navigator, is a registered trademark of Netscape Communications Corporation in the United States and other countries.

This product contains Heimdal in binary form. Use of this software is governed by the terms of the license below:

====================================================================

Copyright (c) 1995 - 2007 Kungliga Tekniska Högskolan (Royal Institute of Technology, Stockholm, Sweden).

All rights reserved.

Redistribution and use in source and binary forms, with or without modification, are permitted provided that the following conditions are met:

1. Redistributions of source code must retain the above copyright notice, this list of conditions and the following disclaimer.

2. Redistributions in binary form must reproduce the above copyright notice, this list of conditions and the following disclaimer in the documentation and/or other materials provided with the distribution.

3. Neither the name of the Institute nor the names of its contributors may be used to endorse or promote products derived from this software without specific prior written permission.

THIS SOFTWARE IS PROVIDED BY THE INSTITUTE AND CONTRIBUTORS ``AS IS'' AND ANY EXPRESS OR IMPLIED WARRANTIES, INCLUDING, BUT NOT LIMITED TO, THE IMPLIED WARRANTIES OF MERCHANTABILITY AND FITNESS FOR A PARTICULAR PURPOSE ARE DISCLAIMED. IN NO EVENT SHALL THE INSTITUTE OR CONTRIBUTORS BE LIABLE FOR ANY DIRECT, INDIRECT, INCIDENTAL, SPECIAL, EXEMPLARY, OR CONSEQUENTIAL DAMAGES (INCLUDING, BUT NOT LIMITED TO, PROCUREMENT OF SUBSTITUTE GOODS OR SERVICES; LOSS OF USE, DATA, OR PROFITS; OR BUSINESS INTERRUPTION) HOWEVER CAUSED AND ON ANY THEORY OF LIABILITY, WHETHER IN CONTRACT, STRICT LIABILITY, OR TORT (INCLUDING NEGLIGENCE OR OTHERWISE) ARISING IN ANY WAY OUT OF THE USE OF THIS SOFTWARE, EVEN IF ADVISED OF THE POSSIBILITY OF SUCH DAMAGE.

====================================================================

# *OpenSSL*

This product contains OpenSSL in binary form. Use of this software is governed by the terms of the license below:

/\* ====================================================================

- \* Copyright (c) 1998-2008 The OpenSSL Project. All rights reserved.
- \*
- \* Redistribution and use in source and binary forms, with or without
- \* modification, are permitted provided that the following conditions
- \* are met:
- \*
- \* 1. Redistributions of source code must retain the above copyright
- \* notice, this list of conditions and the following disclaimer.
- \*
- \* 2. Redistributions in binary form must reproduce the above copyright
- \* notice, this list of conditions and the following disclaimer in
- \* the documentation and/or other materials provided with the
- \* distribution.
- \*
- \* 3. All advertising materials mentioning features or use of this
- \* software must display the following acknowledgment:
- \* "This product includes software developed by the OpenSSL Project
- \* for use in the OpenSSL Toolkit. [\(http://www.openssl.org/\)](http://www.openssl.org/)"
- \*
- \* 4. The names "OpenSSL Toolkit" and "OpenSSL Project" must not be used to
- \* endorse or promote products derived from this software without
- prior written permission. For written permission, please contact
- \* [openssl-core@openssl.org.](mailto:openssl-core@openssl.org)
- \*
- \* 5. Products derived from this software may not be called "OpenSSL"
- \* nor may "OpenSSL" appear in their names without prior written
- \* permission of the OpenSSL Project.
- \*

\* 6. Redistributions of any form whatsoever must retain the following

- \* acknowledgment:
- \* "This product includes software developed by the OpenSSL Project
- \* for use in the OpenSSL Toolkit [\(http://www.openssl.org/\)](http://www.openssl.org/)"
- \*
- \* THIS SOFTWARE IS PROVIDED BY THE OpenSSL PROJECT ``AS IS'' AND ANY
- \* EXPRESSED OR IMPLIED WARRANTIES, INCLUDING, BUT NOT LIMITED TO, THE
- \* IMPLIED WARRANTIES OF MERCHANTABILITY AND FITNESS FOR A PARTICULAR
- \* PURPOSE ARE DISCLAIMED. IN NO EVENT SHALL THE OpenSSL PROJECT OR
- \* ITS CONTRIBUTORS BE LIABLE FOR ANY DIRECT, INDIRECT, INCIDENTAL,
- \* SPECIAL, EXEMPLARY, OR CONSEQUENTIAL DAMAGES (INCLUDING, BUT
- \* NOT LIMITED TO, PROCUREMENT OF SUBSTITUTE GOODS OR SERVICES;
- \* LOSS OF USE, DATA, OR PROFITS; OR BUSINESS INTERRUPTION)
- \* HOWEVER CAUSED AND ON ANY THEORY OF LIABILITY, WHETHER IN CONTRACT,
- \* STRICT LIABILITY, OR TORT (INCLUDING NEGLIGENCE OR OTHERWISE)
- \* ARISING IN ANY WAY OUT OF THE USE OF THIS SOFTWARE, EVEN IF ADVISED

\* OF THE POSSIBILITY OF SUCH DAMAGE.

\* ====================================================================

\* \* This product includes cryptographic software written by Eric Young \* [\(eay@cryptsoft.com\)](mailto:eay@cryptsoft.com). This product includes software written by Tim

\* Hudson [\(tjh@cryptsoft.com\)](mailto:tjh@cryptsoft.com).

\*

\*/

Original SSLeay License

/\* Copyright (C) 1995-1998 Eric Young [\(eay@cryptsoft.com\)](mailto:eay@cryptsoft.com)

\* All rights reserved.

\*

\* This package is an SSL implementation written

\* by Eric Young [\(eay@cryptsoft.com\)](mailto:eay@cryptsoft.com).

\* The implementation was written so as to conform with Netscapes SSL.

\*

- \* This library is free for commercial and non-commercial use as long as
- \* the following conditions are aheared to. The following conditions
- \* apply to all code found in this distribution, be it the RC4, RSA,
- \* lhash, DES, etc., code; not just the SSL code. The SSL documentation
- \* included with this distribution is covered by the same copyright terms
- \* except that the holder is Tim Hudson [\(tjh@cryptsoft.com\)](mailto:tjh@cryptsoft.com).

\*

- \* Copyright remains Eric Young's, and as such any Copyright notices in
- \* the code are not to be removed.
- \* If this package is used in a product, Eric Young should be given attribution
- \* as the author of the parts of the library used.
- \* This can be in the form of a textual message at program startup or
- \* in documentation (online or textual) provided with the package.

\*

- \* Redistribution and use in source and binary forms, with or without
- \* modification, are permitted provided that the following conditions
- \* are met:
- \* 1. Redistributions of source code must retain the copyright
- \* notice, this list of conditions and the following disclaimer.
- \* 2. Redistributions in binary form must reproduce the above copyright
- \* notice, this list of conditions and the following disclaimer in the
- \* documentation and/or other materials provided with the distribution.
- \* 3. All advertising materials mentioning features or use of this software
- \* must display the following acknowledgement:
- \* "This product includes cryptographic software written by
- \* Eric Young [\(eay@cryptsoft.com\)](mailto:eay@cryptsoft.com)"
- \* The word 'cryptographic' can be left out if the rouines from the library
- \* being used are not cryptographic related :-).
- \* 4. If you include any Windows specific code (or a derivative thereof) from

\* the apps directory (application code) you must include an acknowledgement:

- \* "This product includes software written by Tim Hudson [\(tjh@cryptsoft.com\)](mailto:tjh@cryptsoft.com)"
- \*
- \* THIS SOFTWARE IS PROVIDED BY ERIC YOUNG ``AS IS'' AND
- \* ANY EXPRESS OR IMPLIED WARRANTIES, INCLUDING, BUT NOT LIMITED TO, THE
- \* IMPLIED WARRANTIES OF MERCHANTABILITY AND FITNESS FOR A PARTICULAR PURPOSE
- \* ARE DISCLAIMED. IN NO EVENT SHALL THE AUTHOR OR CONTRIBUTORS BE LIABLE
- \* FOR ANY DIRECT, INDIRECT, INCIDENTAL, SPECIAL, EXEMPLARY, OR CONSEQUENTIAL
- \* DAMAGES (INCLUDING, BUT NOT LIMITED TO, PROCUREMENT OF SUBSTITUTE GOODS
- \* OR SERVICES; LOSS OF USE, DATA, OR PROFITS; OR BUSINESS INTERRUPTION)
- \* HOWEVER CAUSED AND ON ANY THEORY OF LIABILITY, WHETHER IN CONTRACT, STRICT
- \* LIABILITY, OR TORT (INCLUDING NEGLIGENCE OR OTHERWISE) ARISING IN ANY WAY
- \* OUT OF THE USE OF THIS SOFTWARE, EVEN IF ADVISED OF THE POSSIBILITY OF
- \* SUCH DAMAGE.
- \*
- \* The licence and distribution terms for any publically available version or
- \* derivative of this code cannot be changed. i.e. this code cannot simply be
- \* copied and put under another distribution licence
- \* [including the GNU Public Licence.]
- \*/

# *Axis2/c*

====================================================================

This product includes software developed by The Apache Software Foundation (http://www.apache.org/).

====================================================================

This product may include Apache Axis2/c in binary form. Use of this software is governed by the terms of Apache License 2.0. A copy of this license is supplied below.

====================================================================

Apache License Version 2.0, January 2004 http://www.apache.org/licenses/

TERMS AND CONDITIONS FOR USE, REPRODUCTION, AND DISTRIBUTION

1. Definitions.

"License" shall mean the terms and conditions for use, reproduction, and distribution as defined by Sections 1 through 9 of this document.

"Licensor" shall mean the copyright owner or entity authorized by the copyright owner that is

granting the License.

"Legal Entity" shall mean the union of the acting entity and all other entities that control, are controlled by, or are under common control with that entity. For the purposes of this definition, "control" means (i) the power, direct or indirect, to cause the direction or management of such entity, whether by contract or otherwise, or (ii) ownership of fifty percent (50%) or more of the outstanding shares, or (iii) beneficial ownership of such entity.

"You" (or "Your") shall mean an individual or Legal Entity exercising permissions granted by this License.

"Source" form shall mean the preferred form for making modifications, including but not limited to software source code, documentation source, and configuration files.

"Object" form shall mean any form resulting from mechanical transformation or translation of a Source form, including but not limited to compiled object code, generated documentation, and conversions to other media types.

"Work" shall mean the work of authorship, whether in Source or Object form, made available under the License, as indicated by a copyright notice that is included in or attached to the work (an example is provided in the Appendix below).

"Derivative Works" shall mean any work, whether in Source or Object form, that is based on (or derived from) the Work and for which the editorial revisions, annotations, elaborations, or other modifications represent, as a whole, an original work of authorship. For the purposes of this License, Derivative Works shall not include works that remain separable from, or merely link (or bind by name) to the interfaces of, the Work and Derivative Works thereof.

"Contribution" shall mean any work of authorship, including the original version of the Work and any modifications or additions to that Work or Derivative Works thereof, that is intentionally submitted to Licensor for inclusion in the Work by the copyright owner or by an individual or Legal Entity authorized to submit on behalf of the copyright owner. For the purposes of this definition, "submitted" means any form of electronic, verbal, or written communication sent to the Licensor or its representatives, including but not limited to communication on electronic mailing lists, source code control systems, and issue tracking systems that are managed by, or on behalf of, the Licensor for the purpose of discussing and improving the Work, but excluding communication that is conspicuously marked or otherwise designated in writing by the copyright owner as "Not a Contribution."

"Contributor" shall mean Licensor and any individual or Legal Entity on behalf of whom a Contribution has been received by Licensor and subsequently incorporated within the Work.

2. Grant of Copyright License. Subject to the terms and conditions of this License, each Contributor hereby grants to You a perpetual, worldwide, non-exclusive, no-charge, royalty-free, irrevocable copyright license to reproduce, prepare Derivative Works of, publicly display, publicly perform, sublicense, and distribute the Work and such Derivative Works in Source or Object form.

3. Grant of Patent License. Subject to the terms and conditions of this License, each Contributor hereby grants to You a perpetual, worldwide, non-exclusive, no-charge, royalty-free, irrevocable (except as stated in this section) patent license to make, have made, use, offer to sell, sell, import, and otherwise transfer the Work, where such license applies only to those patent claims licensable by such Contributor that are necessarily infringed by their Contribution(s) alone or by combination of their Contribution(s) with the Work to which such Contribution(s) was submitted. If You institute patent litigation against any entity (including a cross-claim or counterclaim in a lawsuit) alleging that the Work or a Contribution incorporated within the Work constitutes direct or contributory patent infringement, then any patent licenses granted to You under this License for that Work shall

terminate as of the date such litigation is filed.

4. Redistribution. You may reproduce and distribute copies of the Work or Derivative Works thereof in any medium, with or without modifications, and in Source or Object form, provided that You meet the following conditions:

1. You must give any other recipients of the Work or Derivative Works a copy of this License; and

2. You must cause any modified files to carry prominent notices stating that You changed the files; and

3. You must retain, in the Source form of any Derivative Works that You distribute, all copyright, patent, trademark, and attribution notices from the Source form of the Work, excluding those notices that do not pertain to any part of the Derivative Works; and

4. If the Work includes a "NOTICE" text file as part of its distribution, then any Derivative Works that You distribute must include a readable copy of the attribution notices contained within such NOTICE file, excluding those notices that do not pertain to any part of the Derivative Works, in at least one of the following places: within a NOTICE text file distributed as part of the Derivative Works; within the Source form or documentation, if provided along with the Derivative Works; or, within a display generated by the Derivative Works, if and wherever such third-party notices normally appear. The contents of the NOTICE file are for informational purposes only and do not modify the License. You may add Your own attribution notices within Derivative Works that You distribute, alongside or as an addendum to the NOTICE text from the Work, provided that such additional attribution notices cannot be construed as modifying the License.

You may add Your own copyright statement to Your modifications and may provide additional or different license terms and conditions for use, reproduction, or distribution of Your modifications, or for any such Derivative Works as a whole, provided Your use, reproduction, and distribution of the Work otherwise complies with the conditions stated in this License.

5. Submission of Contributions. Unless You explicitly state otherwise, any Contribution intentionally submitted for inclusion in the Work by You to the Licensor shall be under the terms and conditions of this License, without any additional terms or conditions. Notwithstanding the above, nothing herein shall supersede or modify the terms of any separate license agreement you may have executed with Licensor regarding such Contributions.

6. Trademarks. This License does not grant permission to use the trade names, trademarks, service marks, or product names of the Licensor, except as required for reasonable and customary use in describing the origin of the Work and reproducing the content of the NOTICE file.

7. Disclaimer of Warranty. Unless required by applicable law or agreed to in writing, Licensor provides the Work (and each Contributor provides its Contributions) on an "AS IS" BASIS, WITHOUT WARRANTIES OR CONDITIONS OF ANY KIND, either express or implied, including, without limitation, any warranties or conditions of TITLE, NON-INFRINGEMENT, MERCHANTABILITY, or FITNESS FOR A PARTICULAR PURPOSE. You are solely responsible for determining the appropriateness of using or redistributing the Work and assume any risks associated with Your exercise of permissions under this License.

8. Limitation of Liability. In no event and under no legal theory, whether in tort (including negligence), contract, or otherwise, unless required by applicable law (such as deliberate and grossly negligent acts) or agreed to in writing, shall any Contributor be liable to You for damages, including any direct, indirect, special, incidental, or consequential damages of any character arising as a result of this License or out of the use or inability to use the Work (including but not limited to damages for loss of goodwill, work stoppage, computer failure or malfunction, or any and all other commercial damages or losses), even if such Contributor has been advised of the possibility of

such damages.

9. Accepting Warranty or Additional Liability. While redistributing the Work or Derivative Works thereof, You may choose to offer, and charge a fee for, acceptance of support, warranty, indemnity, or other liability obligations and/or rights consistent with this License. However, in accepting such obligations, You may act only on Your own behalf and on Your sole responsibility, not on behalf of any other Contributor, and only if You agree to indemnify, defend, and hold each Contributor harmless for any liability incurred by, or claims asserted against, such Contributor by reason of your accepting any such warranty or additional liability.

END OF TERMS AND CONDITIONS

====================================================================

# *lighttpd*

This product contains lighttpd in binary form. Use of this software is governed by the terms of the license below:

====================================================================

Copyright (c) 2004, Jan Kneschke, incremental All rights reserved.

Redistribution and use in source and binary forms, with or without modification, are permitted provided that the following conditions are met:

- Redistributions of source code must retain the above copyright notice, this list of conditions and the following disclaimer.
- Redistributions in binary form must reproduce the above copyright notice, this list of conditions and the following disclaimer in the documentation and/or other materials provided with the distribution.
- Neither the name of the 'incremental' nor the names of its contributors may be used to endorse or promote products derived from this software without specific prior written permission.

THIS SOFTWARE IS PROVIDED BY THE COPYRIGHT HOLDERS AND CONTRIBUTORS "AS IS" AND ANY EXPRESS OR IMPLIED WARRANTIES, INCLUDING, BUT NOT LIMITED TO, THE IMPLIED WARRANTIES OF MERCHANTABILITY AND FITNESS FOR A PARTICULAR PURPOSE ARE DISCLAIMED. IN NO EVENT SHALL THE COPYRIGHT OWNER OR CONTRIBUTORS BE LIABLE FOR ANY DIRECT, INDIRECT, INCIDENTAL, SPECIAL, EXEMPLARY, OR CONSEQUENTIAL DAMAGES (INCLUDING, BUT NOT LIMITED TO, PROCUREMENT OF SUBSTITUTE GOODS OR SERVICES; LOSS OF USE, DATA, OR PROFITS; OR BUSINESS INTERRUPTION) HOWEVER CAUSED AND ON ANY THEORY OF LIABILITY, WHETHER IN CONTRACT, STRICT LIABILITY, OR TORT (INCLUDING NEGLIGENCE OR OTHERWISE) ARISING IN ANY WAY OUT OF THE USE OF THIS SOFTWARE, EVEN IF ADVISED OF THE POSSIBILITY OF SUCH DAMAGE.

====================================================================

# *Perl Compatible Regular Expressions (PCRE)*

This product contains PCRE in binary form. Use of this software is governed by the terms of the license below:

====================================================================

Copyright (c) 1997-2009 University of Cambridge All rights reserved.

#### THE "BSD" LICENCE

Redistribution and use in source and binary forms, with or without modification, are permitted provided that the following conditions are met:

- \* Redistributions of source code must retain the above copyright notice, this list of conditions and the following disclaimer.
- \* Redistributions in binary form must reproduce the above copyright notice, this list of conditions and the following disclaimer in the documentation and/or other materials provided with the distribution.
- \* Neither the name of the University of Cambridge nor the name of Google Inc. nor the names of their contributors may be used to endorse or promote products derived from this software without specific prior written permission.

THIS SOFTWARE IS PROVIDED BY THE COPYRIGHT HOLDERS AND CONTRIBUTORS "AS IS" AND ANY EXPRESS OR IMPLIED WARRANTIES, INCLUDING, BUT NOT LIMITED TO, THE IMPLIED WARRANTIES OF MERCHANTABILITY AND FITNESS FOR A PARTICULAR PURPOSE ARE DISCLAIMED. IN NO EVENT SHALL THE COPYRIGHT OWNER OR CONTRIBUTORS BE LIABLE FOR ANY DIRECT, INDIRECT, INCIDENTAL, SPECIAL, EXEMPLARY, OR CONSEQUENTIAL DAMAGES (INCLUDING, BUT NOT LIMITED TO, PROCUREMENT OF SUBSTITUTE GOODS OR SERVICES; LOSS OF USE, DATA, OR PROFITS; OR BUSINESS INTERRUPTION) HOWEVER CAUSED AND ON ANY THEORY OF LIABILITY, WHETHER IN CONTRACT, STRICT LIABILITY, OR TORT (INCLUDING NEGLIGENCE OR OTHERWISE) ARISING IN ANY WAY OUT OF THE USE OF THIS SOFTWARE, EVEN IF ADVISED OF THE POSSIBILITY OF SUCH DAMAGE.

====================================================================

# *WebKit*

This product contains Webkit in binary form. Portions of Webkit are covered under the following license:

==================================================================== Copyright (C) 2005 Apple Computer, Inc. All rights reserved.

Redistribution and use in source and binary forms, with or without modification, are permitted provided that the following conditions are met:

1. Redistributions of source code must retain the above copyright notice, this list of conditions and the following disclaimer.

2. Redistributions in binary form must reproduce the above copyright notice, this list of conditions and the following disclaimer in the documentation and/or other materials provided with the distribution.

3. Neither the name of Apple Computer, Inc. ("Apple") nor the names of its contributors may be used to endorse or promote products derived from this software without specific prior written permission.

THIS SOFTWARE IS PROVIDED BY APPLE AND ITS CONTRIBUTORS "AS IS" AND ANY EXPRESS OR IMPLIED WARRANTIES, INCLUDING, BUT NOT LIMITED TO, THE IMPLIED WARRANTIES OF MERCHANTABILITY AND FITNESS FOR A PARTICULAR PURPOSE ARE DISCLAIMED. IN NO EVENT SHALL APPLE OR ITS CONTRIBUTORS BE LIABLE FOR ANY DIRECT, INDIRECT, INCIDENTAL, SPECIAL, EXEMPLARY, OR CONSEQUENTIAL DAMAGES (INCLUDING, BUT NOT LIMITED TO, PROCUREMENT OF SUBSTITUTE GOODS OR SERVICES; LOSS OF USE, DATA, OR PROFITS; OR BUSINESS INTERRUPTION) HOWEVER CAUSED AND ON ANY THEORY OF LIABILITY, WHETHER IN CONTRACT, STRICT LIABILITY, OR TORT (INCLUDING NEGLIGENCE OR OTHERWISE) ARISING IN ANY WAY OUT OF THE USE OF THIS SOFTWARE, EVEN IF ADVISED OF THE POSSIBILITY OF SUCH DAMAGE.

====================================================================

This product includes software (WebKit) licensed under the GNU Lesser General Public License (LGPL) version 2. Source code for the open source software may be obtained under the terms of the LGPL by sending a source code request identifying the product and model to ipgopensourceinfo@hp.com. A distribution fee may apply.

====================================================================

This license applies to the libraries in this package, but not the applications. See header comments in specific source files.

> GNU LIBRARY GENERAL PUBLIC LICENSE Version 2, June 1991

Copyright (C) 1991 Free Software Foundation, Inc. 59 Temple Place, Suite 330, Boston, MA 02111-1307 USA Everyone is permitted to copy and distribute verbatim copies of this license document, but changing it is not allowed.

[This is the first released version of the library GPL. It is numbered 2 because it goes with version 2 of the ordinary GPL.]

Preamble

 The licenses for most software are designed to take away your freedom to share and change it. By contrast, the GNU General Public Licenses are intended to guarantee your freedom to share and change free software--to make sure the software is free for all its users.

 This license, the Library General Public License, applies to some specially designated Free Software Foundation software, and to any other libraries whose authors decide to use it. You can use it for your libraries, too.

 When we speak of free software, we are referring to freedom, not price. Our General Public Licenses are designed to make sure that you have the freedom to distribute copies of free software (and charge for this service if you wish), that you receive source code or can get it if you want it, that you can change the software or use pieces of it in new free programs; and that you know you can do these things.

 To protect your rights, we need to make restrictions that forbid anyone to deny you these rights or to ask you to surrender the rights. These restrictions translate to certain responsibilities for you if you distribute copies of the library, or if you modify it.

 For example, if you distribute copies of the library, whether gratis or for a fee, you must give the recipients all the rights that we gave you. You must make sure that they, too, receive or can get the source code. If you link a program with the library, you must provide complete object files to the recipients so that they can relink them with the library, after making changes to the library and recompiling it. And you must show them these terms so they know their rights.

 Our method of protecting your rights has two steps: (1) copyright the library, and (2) offer you this license which gives you legal permission to copy, distribute and/or modify the library.

 Also, for each distributor''s protection, we want to make certain that everyone understands that there is no warranty for this free library. If the library is modified by someone else and passed on, we want its recipients to know that what they have is not the original version, so that any problems introduced by others will not reflect on the original authors'' reputations.

 Finally, any free program is threatened constantly by software patents. We wish to avoid the danger that companies distributing free software will individually obtain patent licenses, thus in effect transforming the program into proprietary software. To prevent this, we have made it clear that any patent must be licensed for everyone''s free use or not licensed at all.

 Most GNU software, including some libraries, is covered by the ordinary GNU General Public License, which was designed for utility programs. This license, the GNU Library General Public License, applies to certain

designated libraries. This license is quite different from the ordinary one; be sure to read it in full, and don''t assume that anything in it is the same as in the ordinary license.

 The reason we have a separate public license for some libraries is that they blur the distinction we usually make between modifying or adding to a program and simply using it. Linking a program with a library, without changing the library, is in some sense simply using the library, and is analogous to running a utility program or application program. However, in a textual and legal sense, the linked executable is a combined work, a derivative of the original library, and the ordinary General Public License treats it as such.

 Because of this blurred distinction, using the ordinary General Public License for libraries did not effectively promote software sharing, because most developers did not use the libraries. We concluded that weaker conditions might promote sharing better.

 However, unrestricted linking of non-free programs would deprive the users of those programs of all benefit from the free status of the libraries themselves. This Library General Public License is intended to permit developers of non-free programs to use free libraries, while preserving your freedom as a user of such programs to change the free libraries that are incorporated in them. (We have not seen how to achieve this as regards changes in header files, but we have achieved it as regards changes in the actual functions of the Library.) The hope is that this will lead to faster development of free libraries.

 The precise terms and conditions for copying, distribution and modification follow. Pay close attention to the difference between a "work based on the library" and a "work that uses the library". The former contains code derived from the library, while the latter only works together with the library.

 Note that it is possible for a library to be covered by the ordinary General Public License rather than by this special one.

#### GNU LIBRARY GENERAL PUBLIC LICENSE TERMS AND CONDITIONS FOR COPYING, DISTRIBUTION AND MODIFICATION

 0. This License Agreement applies to any software library which contains a notice placed by the copyright holder or other authorized party saying it may be distributed under the terms of this Library General Public License (also called "this License"). Each licensee is addressed as "you".

A "library" means a collection of software functions and/or data

prepared so as to be conveniently linked with application programs (which use some of those functions and data) to form executables.

 The "Library", below, refers to any such software library or work which has been distributed under these terms. A "work based on the Library" means either the Library or any derivative work under copyright law: that is to say, a work containing the Library or a portion of it, either verbatim or with modifications and/or translated straightforwardly into another language. (Hereinafter, translation is included without limitation in the term "modification".)

 "Source code" for a work means the preferred form of the work for making modifications to it. For a library, complete source code means all the source code for all modules it contains, plus any associated interface definition files, plus the scripts used to control compilation and installation of the library.

 Activities other than copying, distribution and modification are not covered by this License; they are outside its scope. The act of running a program using the Library is not restricted, and output from such a program is covered only if its contents constitute a work based on the Library (independent of the use of the Library in a tool for writing it). Whether that is true depends on what the Library does and what the program that uses the Library does.

 1. You may copy and distribute verbatim copies of the Library''s complete source code as you receive it, in any medium, provided that you conspicuously and appropriately publish on each copy an appropriate copyright notice and disclaimer of warranty; keep intact all the notices that refer to this License and to the absence of any warranty; and distribute a copy of this License along with the Library.

 You may charge a fee for the physical act of transferring a copy, and you may at your option offer warranty protection in exchange for a fee.

 2. You may modify your copy or copies of the Library or any portion of it, thus forming a work based on the Library, and copy and distribute such modifications or work under the terms of Section 1 above, provided that you also meet all of these conditions:

a) The modified work must itself be a software library.

 b) You must cause the files modified to carry prominent notices stating that you changed the files and the date of any change.

c) You must cause the whole of the work to be licensed at no

charge to all third parties under the terms of this License.

 d) If a facility in the modified Library refers to a function or a table of data to be supplied by an application program that uses the facility, other than as an argument passed when the facility is invoked, then you must make a good faith effort to ensure that, in the event an application does not supply such function or table, the facility still operates, and performs whatever part of its purpose remains meaningful.

 (For example, a function in a library to compute square roots has a purpose that is entirely well-defined independent of the application. Therefore, Subsection 2d requires that any application-supplied function or table used by this function must be optional: if the application does not supply it, the square root function must still compute square roots.)

These requirements apply to the modified work as a whole. If identifiable sections of that work are not derived from the Library, and can be reasonably considered independent and separate works in themselves, then this License, and its terms, do not apply to those sections when you distribute them as separate works. But when you distribute the same sections as part of a whole which is a work based on the Library, the distribution of the whole must be on the terms of this License, whose permissions for other licensees extend to the entire whole, and thus to each and every part regardless of who wrote it.

Thus, it is not the intent of this section to claim rights or contest your rights to work written entirely by you; rather, the intent is to exercise the right to control the distribution of derivative or collective works based on the Library.

In addition, mere aggregation of another work not based on the Library with the Library (or with a work based on the Library) on a volume of a storage or distribution medium does not bring the other work under the scope of this License.

 3. You may opt to apply the terms of the ordinary GNU General Public License instead of this License to a given copy of the Library. To do this, you must alter all the notices that refer to this License, so that they refer to the ordinary GNU General Public License, version 2, instead of to this License. (If a newer version than version 2 of the ordinary GNU General Public License has appeared, then you can specify that version instead if you wish.) Do not make any other change in these notices.

Once this change is made in a given copy, it is irreversible for

that copy, so the ordinary GNU General Public License applies to all subsequent copies and derivative works made from that copy.

 This option is useful when you wish to copy part of the code of the Library into a program that is not a library.

 4. You may copy and distribute the Library (or a portion or derivative of it, under Section 2) in object code or executable form under the terms of Sections 1 and 2 above provided that you accompany it with the complete corresponding machine-readable source code, which must be distributed under the terms of Sections 1 and 2 above on a medium customarily used for software interchange.

 If distribution of object code is made by offering access to copy from a designated place, then offering equivalent access to copy the source code from the same place satisfies the requirement to distribute the source code, even though third parties are not compelled to copy the source along with the object code.

 5. A program that contains no derivative of any portion of the Library, but is designed to work with the Library by being compiled or linked with it, is called a "work that uses the Library". Such a work, in isolation, is not a derivative work of the Library, and therefore falls outside the scope of this License.

 However, linking a "work that uses the Library" with the Library creates an executable that is a derivative of the Library (because it contains portions of the Library), rather than a "work that uses the library". The executable is therefore covered by this License. Section 6 states terms for distribution of such executables.

 When a "work that uses the Library" uses material from a header file that is part of the Library, the object code for the work may be a derivative work of the Library even though the source code is not. Whether this is true is especially significant if the work can be linked without the Library, or if the work is itself a library. The threshold for this to be true is not precisely defined by law.

 If such an object file uses only numerical parameters, data structure layouts and accessors, and small macros and small inline functions (ten lines or less in length), then the use of the object file is unrestricted, regardless of whether it is legally a derivative work. (Executables containing this object code plus portions of the Library will still fall under Section 6.)

 Otherwise, if the work is a derivative of the Library, you may distribute the object code for the work under the terms of Section 6. Any executables containing that work also fall under Section 6,

whether or not they are linked directly with the Library itself.

 6. As an exception to the Sections above, you may also compile or link a "work that uses the Library" with the Library to produce a work containing portions of the Library, and distribute that work under terms of your choice, provided that the terms permit modification of the work for the customer''s own use and reverse engineering for debugging such modifications.

 You must give prominent notice with each copy of the work that the Library is used in it and that the Library and its use are covered by this License. You must supply a copy of this License. If the work during execution displays copyright notices, you must include the copyright notice for the Library among them, as well as a reference directing the user to the copy of this License. Also, you must do one of these things:

 a) Accompany the work with the complete corresponding machine-readable source code for the Library including whatever changes were used in the work (which must be distributed under Sections 1 and 2 above); and, if the work is an executable linked with the Library, with the complete machine-readable "work that uses the Library", as object code and/or source code, so that the user can modify the Library and then relink to produce a modified executable containing the modified Library. (It is understood that the user who changes the contents of definitions files in the Library will not necessarily be able to recompile the application to use the modified definitions.)

 b) Accompany the work with a written offer, valid for at least three years, to give the same user the materials specified in Subsection 6a, above, for a charge no more than the cost of performing this distribution.

 c) If distribution of the work is made by offering access to copy from a designated place, offer equivalent access to copy the above specified materials from the same place.

 d) Verify that the user has already received a copy of these materials or that you have already sent this user a copy.

 For an executable, the required form of the "work that uses the Library" must include any data and utility programs needed for reproducing the executable from it. However, as a special exception, the source code distributed need not include anything that is normally distributed (in either source or binary form) with the major components (compiler, kernel, and so on) of the operating system on which the executable runs, unless that component itself accompanies

the executable.

 It may happen that this requirement contradicts the license restrictions of other proprietary libraries that do not normally accompany the operating system. Such a contradiction means you cannot use both them and the Library together in an executable that you distribute.

 7. You may place library facilities that are a work based on the Library side-by-side in a single library together with other library facilities not covered by this License, and distribute such a combined library, provided that the separate distribution of the work based on the Library and of the other library facilities is otherwise permitted, and provided that you do these two things:

 a) Accompany the combined library with a copy of the same work based on the Library, uncombined with any other library facilities. This must be distributed under the terms of the Sections above.

 b) Give prominent notice with the combined library of the fact that part of it is a work based on the Library, and explaining where to find the accompanying uncombined form of the same work.

 8. You may not copy, modify, sublicense, link with, or distribute the Library except as expressly provided under this License. Any attempt otherwise to copy, modify, sublicense, link with, or distribute the Library is void, and will automatically terminate your rights under this License. However, parties who have received copies, or rights, from you under this License will not have their licenses terminated so long as such parties remain in full compliance.

 9. You are not required to accept this License, since you have not signed it. However, nothing else grants you permission to modify or distribute the Library or its derivative works. These actions are prohibited by law if you do not accept this License. Therefore, by modifying or distributing the Library (or any work based on the Library), you indicate your acceptance of this License to do so, and all its terms and conditions for copying, distributing or modifying the Library or works based on it.

 10. Each time you redistribute the Library (or any work based on the Library), the recipient automatically receives a license from the original licensor to copy, distribute, link with or modify the Library subject to these terms and conditions. You may not impose any further restrictions on the recipients'' exercise of the rights granted herein. You are not responsible for enforcing compliance by third parties to this License.

 11. If, as a consequence of a court judgment or allegation of patent infringement or for any other reason (not limited to patent issues), conditions are imposed on you (whether by court order, agreement or otherwise) that contradict the conditions of this License, they do not excuse you from the conditions of this License. If you cannot distribute so as to satisfy simultaneously your obligations under this License and any other pertinent obligations, then as a consequence you may not distribute the Library at all. For example, if a patent license would not permit royalty-free redistribution of the Library by all those who receive copies directly or indirectly through you, then the only way you could satisfy both it and this License would be to refrain entirely from distribution of the Library.

If any portion of this section is held invalid or unenforceable under any particular circumstance, the balance of the section is intended to apply, and the section as a whole is intended to apply in other circumstances.

It is not the purpose of this section to induce you to infringe any patents or other property right claims or to contest validity of any such claims; this section has the sole purpose of protecting the integrity of the free software distribution system which is implemented by public license practices. Many people have made generous contributions to the wide range of software distributed through that system in reliance on consistent application of that system; it is up to the author/donor to decide if he or she is willing to distribute software through any other system and a licensee cannot impose that choice.

This section is intended to make thoroughly clear what is believed to be a consequence of the rest of this License.

 12. If the distribution and/or use of the Library is restricted in certain countries either by patents or by copyrighted interfaces, the original copyright holder who places the Library under this License may add an explicit geographical distribution limitation excluding those countries, so that distribution is permitted only in or among countries not thus excluded. In such case, this License incorporates the limitation as if written in the body of this License.

 13. The Free Software Foundation may publish revised and/or new versions of the Library General Public License from time to time. Such new versions will be similar in spirit to the present version, but may differ in detail to address new problems or concerns.

Each version is given a distinguishing version number. If the Library specifies a version number of this License which applies to it and "any later version", you have the option of following the terms and

conditions either of that version or of any later version published by the Free Software Foundation. If the Library does not specify a license version number, you may choose any version ever published by the Free Software Foundation.

 14. If you wish to incorporate parts of the Library into other free programs whose distribution conditions are incompatible with these, write to the author to ask for permission. For software which is copyrighted by the Free Software Foundation, write to the Free Software Foundation; we sometimes make exceptions for this. Our decision will be guided by the two goals of preserving the free status of all derivatives of our free software and of promoting the sharing and reuse of software generally.

#### NO WARRANTY

 15. BECAUSE THE LIBRARY IS LICENSED FREE OF CHARGE, THERE IS NO WARRANTY FOR THE LIBRARY, TO THE EXTENT PERMITTED BY APPLICABLE LAW. EXCEPT WHEN OTHERWISE STATED IN WRITING THE COPYRIGHT HOLDERS AND/OR OTHER PARTIES PROVIDE THE LIBRARY "AS IS" WITHOUT WARRANTY OF ANY KIND, EITHER EXPRESSED OR IMPLIED, INCLUDING, BUT NOT LIMITED TO, THE IMPLIED WARRANTIES OF MERCHANTABILITY AND FITNESS FOR A PARTICULAR PURPOSE. THE ENTIRE RISK AS TO THE QUALITY AND PERFORMANCE OF THE LIBRARY IS WITH YOU. SHOULD THE LIBRARY PROVE DEFECTIVE, YOU ASSUME THE COST OF ALL NECESSARY SERVICING, REPAIR OR CORRECTION.

 16. IN NO EVENT UNLESS REQUIRED BY APPLICABLE LAW OR AGREED TO IN WRITING WILL ANY COPYRIGHT HOLDER, OR ANY OTHER PARTY WHO MAY MODIFY AND/OR REDISTRIBUTE THE LIBRARY AS PERMITTED ABOVE, BE LIABLE TO YOU FOR DAMAGES, INCLUDING ANY GENERAL, SPECIAL, INCIDENTAL OR CONSEQUENTIAL DAMAGES ARISING OUT OF THE USE OR INABILITY TO USE THE LIBRARY (INCLUDING BUT NOT LIMITED TO LOSS OF DATA OR DATA BEING RENDERED INACCURATE OR LOSSES SUSTAINED BY YOU OR THIRD PARTIES OR A FAILURE OF THE LIBRARY TO OPERATE WITH ANY OTHER SOFTWARE), EVEN IF SUCH HOLDER OR OTHER PARTY HAS BEEN ADVISED OF THE POSSIBILITY OF SUCH DAMAGES.

END OF TERMS AND CONDITIONS

====================================================================

### *libcurl*

This product contains libcurl in binary form. Use of this software is governed by the terms of the license below:

====================================================================

COPYRIGHT AND PERMISSION NOTICE

Copyright (c) 1996 - 2009, Daniel Stenberg, <daniel@haxx.se>.

All rights reserved.

Permission to use, copy, modify, and distribute this software for any purpose with or without fee is hereby granted, provided that the above copyright notice and this permission notice appear in all copies.

THE SOFTWARE IS PROVIDED "AS IS", WITHOUT WARRANTY OF ANY KIND, EXPRESS OR IMPLIED, INCLUDING BUT NOT LIMITED TO THE WARRANTIES OF MERCHANTABILITY, FITNESS FOR A PARTICULAR PURPOSE AND NONINFRINGEMENT OF THIRD PARTY RIGHTS. IN NO EVENT SHALL THE AUTHORS OR COPYRIGHT HOLDERS BE LIABLE FOR ANY CLAIM, DAMAGES OR OTHER LIABILITY, WHETHER IN AN ACTION OF CONTRACT, TORT OR OTHERWISE, ARISING FROM, OUT OF OR IN CONNECTION WITH THE SOFTWARE OR THE USE OR OTHER DEALINGS IN THE SOFTWARE.

Except as contained in this notice, the name of a copyright holder shall not be used in advertising or otherwise to promote the sale, use or other dealings in this Software without prior written authorization of the copyright holder.

#### ====================================================================

# *libxml2*

This product contains libxml2 in binary form. Use of this software is governed by the terms of the license below:

====================================================================

Except where otherwise noted in the source code (e.g. the files hash.c, list.c and the trio files, which are covered by a similar licence but with different Copyright notices) all the files are:

Copyright (C) 1998-2003 Daniel Veillard. All Rights Reserved.

Permission is hereby granted, free of charge, to any person obtaining a copy of this software and associated documentation files (the "Software"), to deal in the Software without restriction, including without limitation the rights to use, copy, modify, merge, publish, distribute, sublicense, and/or sell copies of the Software, and to permit persons to whom the Software is furnished to do so, subject to the following conditions:

The above copyright notice and this permission notice shall be included in all copies or substantial portions of the Software.

THE SOFTWARE IS PROVIDED "AS IS", WITHOUT WARRANTY OF ANY KIND, EXPRESS OR IMPLIED, INCLUDING BUT NOT LIMITED TO THE WARRANTIES OF MERCHANTABILITY, FIT-NESS FOR A PARTICULAR PURPOSE AND NONINFRINGEMENT. IN NO EVENT SHALL THE DANIEL VEILLARD BE LIABLE FOR ANY CLAIM, DAMAGES OR OTHER LIABILITY, WHETHER IN AN ACTION OF CONTRACT, TORT OR OTHERWISE, ARISING FROM, OUT OF OR IN CON-NECTION WITH THE SOFTWARE OR THE USE OR OTHER DEALINGS IN THE SOFTWARE.

Except as contained in this notice, the name of Daniel Veillard shall not be used in advertising or otherwise to promote the sale, use or other dealings in this Software without prior written authorization from him.

====

/\*

\* hash.c: chained hash tables

\*

\* Reference: Your favorite introductory book on algorithms

\*

- \* Copyright (C) 2000 Bjorn Reese and Daniel Veillard.
- \* \* Permission to use, copy, modify, and distribute this software for any
- \* purpose with or without fee is hereby granted, provided that the above
- \* copyright notice and this permission notice appear in all copies.

\*

- \* THIS SOFTWARE IS PROVIDED ``AS IS'' AND WITHOUT ANY EXPRESS OR IMPLIED
- \* WARRANTIES, INCLUDING, WITHOUT LIMITATION, THE IMPLIED WARRANTIES OF
- \* MERCHANTIBILITY AND FITNESS FOR A PARTICULAR PURPOSE. THE AUTHORS AND
- \* CONTRIBUTORS ACCEPT NO RESPONSIBILITY IN ANY CONCEIVABLE MANNER.

\*

\* Author: breese@users.sourceforge.net

\*/

====

/\*

\* list.c: lists handling implementation

\*

- \* Copyright (C) 2000 Gary Pennington and Daniel Veillard.
- \*
- \* Permission to use, copy, modify, and distribute this software for any
- \* purpose with or without fee is hereby granted, provided that the above
- \* copyright notice and this permission notice appear in all copies.

\*

- \* THIS SOFTWARE IS PROVIDED ``AS IS'' AND WITHOUT ANY EXPRESS OR IMPLIED
- \* WARRANTIES, INCLUDING, WITHOUT LIMITATION, THE IMPLIED WARRANTIES OF
- \* MERCHANTIBILITY AND FITNESS FOR A PARTICULAR PURPOSE. THE AUTHORS AND
- \* CONTRIBUTORS ACCEPT NO RESPONSIBILITY IN ANY CONCEIVABLE MANNER.

\*

\* Author: Gary.Pennington@uk.sun.com

\*/

====

/\*\*\*\*\*\*\*\*\*\*\*\*\*\*\*\*\*\*\*\*\*\*\*\*\*\*\*\*\*\*\*\*\*\*\*\*\*\*\*\*\*\*\*\*\*\*\*\*\*\*\*\*\*\*\*\*\*\*\*\*\*\*\*\*\*\*\*\*\*\*\*\*\* \* \* \$Id: trio.h 1886 2003-04-03 15:28:28Z veillard \$

\*

\* Copyright (C) 1998 Bjorn Reese and Daniel Stenberg.

- \* Permission to use, copy, modify, and distribute this software for any
- \* purpose with or without fee is hereby granted, provided that the above
- \* copyright notice and this permission notice appear in all copies.

#### \* \* THIS SOFTWARE IS PROVIDED ``AS IS'' AND WITHOUT ANY EXPRESS OR IMPLIED

\* WARRANTIES, INCLUDING, WITHOUT LIMITATION, THE IMPLIED WARRANTIES OF

\* MERCHANTIBILITY AND FITNESS FOR A PARTICULAR PURPOSE. THE AUTHORS AND

\* CONTRIBUTORS ACCEPT NO RESPONSIBILITY IN ANY CONCEIVABLE MANNER.

\* \*\*\*\*\*\*\*\*\*\*\*\*\*\*\*\*\*\*\*\*\*\*\*\*\*\*\*\*\*\*\*\*\*\*\*\*\*\*\*\*\*\*\*\*\*\*\*\*\*\*\*\*\*\*\*\*\*\*\*\*\*\*\*\*\*\*\*\*\*\*\*\*\*

\* \* http://ctrio.sourceforge.net/

\* \*\*\*\*\*\*\*\*\*\*\*\*\*\*\*\*\*\*\*\*\*\*\*\*\*\*\*\*\*\*\*\*\*\*\*\*\*\*\*\*\*\*\*\*\*\*\*\*\*\*\*\*\*\*\*\*\*\*\*\*\*\*\*\*\*\*\*\*\*\*\*\*/

# *zlib*

\*

This product contains zlib in binary form. Use of this software is governed by the terms of the license below:

====================================================================

====================================================================

Copyright (C) 1995-2005 Jean-loup Gailly and Mark Adler

 This software is provided 'as-is', without any express or implied warranty. In no event will the authors be held liable for any damages arising from the use of this software.

 Permission is granted to anyone to use this software for any purpose, including commercial applications, and to alter it and redistribute it freely, subject to the following restrictions:

- 1. The origin of this software must not be misrepresented; you must not claim that you wrote the original software. If you use this software in a product, an acknowledgment in the product documentation would be appreciated but is not required.
- 2. Altered source versions must be plainly marked as such, and must not be misrepresented as being the original software.
- 3. This notice may not be removed or altered from any source distribution.

 Jean-loup Gailly Mark Adler jloup@gzip.org madler@alumni.caltech.edu ====================================================================

# *libpng*

This product contains libpng in binary form. Use of this software is governed by the terms of the license below:
/\* \* COPYRIGHT NOTICE, DISCLAIMER, and LICENSE: \* \* If you modify libpng you may insert additional notices immediately following \* this sentence. \* \* This code is released under the libpng license. \* \* libpng versions 1.2.6, August 15, 2004, through 1.2.40, September 10, 2009, are \* Copyright (c) 2004, 2006-2009 Glenn Randers-Pehrson, and are \* distributed according to the same disclaimer and license as libpng-1.2.5 \* with the following individual added to the list of Contributing Authors: \* \* Cosmin Truta \* \* libpng versions 1.0.7, July 1, 2000, through 1.2.5, October 3, 2002, are \* Copyright (c) 2000-2002 Glenn Randers-Pehrson, and are \* distributed according to the same disclaimer and license as libpng-1.0.6 \* with the following individuals added to the list of Contributing Authors: \* Simon-Pierre Cadieux \* Eric S. Raymond \* Gilles Vollant \* \* and with the following additions to the disclaimer: \* \* There is no warranty against interference with your enjoyment of the \* library or against infringement. There is no warranty that our \* efforts or the library will fulfill any of your particular purposes or needs. This library is provided with all faults, and the entire \* risk of satisfactory quality, performance, accuracy, and effort is with \* the user. \* \* libpng versions 0.97, January 1998, through 1.0.6, March 20, 2000, are \* Copyright (c) 1998, 1999, 2000 Glenn Randers-Pehrson, and are \* distributed according to the same disclaimer and license as libpng-0.96, \* with the following individuals added to the list of Contributing Authors: \* \* Tom Lane \* Glenn Randers-Pehrson \* Willem van Schaik \* \* libpng versions 0.89, June 1996, through 0.96, May 1997, are \* Copyright (c) 1996, 1997 Andreas Dilger

====================================================================

- \* Distributed according to the same disclaimer and license as libpng-0.88,
- \* with the following individuals added to the list of Contributing Authors:

\*

- John Bowler
- \* Kevin Bracey
- \* Sam Bushell
- \* Magnus Holmgren
- \* Greg Roelofs
- \* Tom Tanner

\*

\* libpng versions 0.5, May 1995, through 0.88, January 1996, are

\* Copyright (c) 1995, 1996 Guy Eric Schalnat, Group 42, Inc.

\*

\* For the purposes of this copyright and license, "Contributing Authors"

- \* is defined as the following set of individuals:
- \*
- \* Andreas Dilger
- \* Dave Martindale
- \* Guy Eric Schalnat
- \* Paul Schmidt
- \* Tim Wegner

\*

\* The PNG Reference Library is supplied "AS IS". The Contributing Authors

\* and Group 42, Inc. disclaim all warranties, expressed or implied,

\* including, without limitation, the warranties of merchantability and of

\* fitness for any purpose. The Contributing Authors and Group 42, Inc.

\* assume no liability for direct, indirect, incidental, special, exemplary,

\* or consequential damages, which may result from the use of the PNG

\* Reference Library, even if advised of the possibility of such damage.

\*

\* Permission is hereby granted to use, copy, modify, and distribute this

\* source code, or portions hereof, for any purpose, without fee, subject

\* to the following restrictions:

\*

\* 1. The origin of this source code must not be misrepresented.

\*

\* 2. Altered versions must be plainly marked as such and

\* must not be misrepresented as being the original source.

\*

\* 3. This Copyright notice may not be removed or altered from

\* any source or altered source distribution.

\*

\* The Contributing Authors and Group 42, Inc. specifically permit, without

- \* fee, and encourage the use of this source code as a component to
- \* supporting the PNG file format in commercial products. If you use this

\* source code in a product, acknowledgment is not required but would be

====================================================================

\* appreciated.

\*/

## *jpeglib*

This product contains jpeglib (a JPEG library created by the Indendent JPEG Group) in binary form. Use of this software is governed by the terms of the license below:

====================================================================

## LEGAL ISSUES

============

In plain English:

- 1. We don''t promise that this software works. (But if you find any bugs, please let us know!)
- 2. You can use this software for whatever you want. You don''t have to pay us.
- 3. You may not pretend that you wrote this software. If you use it in a program, you must acknowledge somewhere in your documentation that you''ve used the IJG code.

In legalese:

The authors make NO WARRANTY or representation, either express or implied, with respect to this software, its quality, accuracy, merchantability, or fitness for a particular purpose. This software is provided "AS IS", and you, its user, assume the entire risk as to its quality and accuracy.

This software is copyright (C) 1991-1998, Thomas G. Lane. All Rights Reserved except as specified below.

Permission is hereby granted to use, copy, modify, and distribute this software (or portions thereof) for any purpose, without fee, subject to these conditions:

(1) If any part of the source code for this software is distributed, then this README file must be included, with this copyright and no-warranty notice unaltered; and any additions, deletions, or changes to the original files must be clearly indicated in accompanying documentation.

(2) If only executable code is distributed, then the accompanying documentation must state that "this software is based in part on the work of the Independent JPEG Group".

(3) Permission for use of this software is granted only if the user accepts full responsibility for any undesirable consequences; the authors accept NO LIABILITY for damages of any kind.

These conditions apply to any software derived from or based on the IJG code, not just to the unmodified library. If you use our work, you ought to acknowledge us.

Permission is NOT granted for the use of any IJG author''s name or company name in advertising or publicity relating to this software or products derived from it. This software may be referred to only as "the Independent JPEG Group''s software".

We specifically permit and encourage the use of this software as the basis of commercial products, provided that all warranty or liability claims are assumed by the product vendor.

ansi2knr.c is included in this distribution by permission of L. Peter Deutsch, sole proprietor of its copyright holder, Aladdin Enterprises of Menlo Park, CA. ansi2knr.c is NOT covered by the above copyright and conditions, but instead by the usual distribution terms of the Free Software Foundation; principally, that you must include source code if you redistribute it. (See the file ansi2knr.c for full details.) However, since ansi2knr.c is not needed as part of any program generated from the IJG code, this does not limit you more than the foregoing paragraphs do.

The Unix configuration script "configure" was produced with GNU Autoconf. It is copyright by the Free Software Foundation but is freely distributable. The same holds for its supporting scripts (config.guess, config.sub, ltconfig, ltmain.sh). Another support script, install-sh, is copyright by M.I.T. but is also freely distributable.

It appears that the arithmetic coding option of the JPEG spec is covered by patents owned by IBM, AT&T, and Mitsubishi. Hence arithmetic coding cannot legally be used without obtaining one or more licenses. For this reason, support for arithmetic coding has been removed from the free JPEG software. (Since arithmetic coding provides only a marginal gain over the unpatented Huffman mode, it is unlikely that very many implementations will support it.) So far as we are aware, there are no patent restrictions on the remaining code.

The IJG distribution formerly included code to read and write GIF files. To avoid entanglement with the Unisys LZW patent, GIF reading support has been removed altogether, and the GIF writer has been simplified to produce "uncompressed GIFs". This technique does not use the LZW algorithm; the resulting GIF files are larger than usual, but are readable by all standard GIF decoders.

We are required to state that

 "The Graphics Interchange Format(c) is the Copyright property of CompuServe Incorporated. GIF(sm) is a Service Mark property of CompuServe Incorporated."

## *C99-sprintf*

This product contains C99-sprintf in binary form. Use of this software is governed by the terms of the license below:

====================================================================

====================================================================

Copyright and License

Copyright © 2008 Holger Weiß.

Copyright © 1995 Patrick Powell.

This code is based on code written by Patrick Powell <papowell@astart.com>. It may be used for any purpose as long as this notice remains intact on all source code distributions.

====================================================================

## **License and Copyright**

© Copyright 2004 Hewlett-Packard Development Company, L.P.

The information contained herein is subject to change without notice. The only warranties for HP products and services are set forth in the express warranty statements accompanying such products and services. Nothing herein should be construed as constituting an additional warranty. HP shall not be liable for technical or editorial errors or omissions contained herein